# **МІНІСТЕРСТВО ОСВІТИ І НАУКИ УКРАЇНИ**

# **ХАРКІВСЬКИЙ НАЦІОНАЛЬНИЙ ЕКОНОМІЧНИЙ УНІВЕРСИТЕТ ІМЕНІ СЕМЕНА КУЗНЕЦЯ**

# **ІНФОРМАТИКА І КОМП'ЮТЕРНА ТЕХНІКА**

**Методичні рекомендації до самостійної роботи студентів спеціальності 186 "Видавництво та поліграфія" першого (бакалаврського) рівня**

> **Харків ХНЕУ ім. С. Кузнеця 2019**

УДК 004(07.034) I-74

**Укладач** О. Б. Бережна

Затверджено на засіданні кафедри комп'ютерних систем і технологій. Протокол № 7 від 11.01.2019 р.

*Самостійне електронне текстове мережеве видання*

 I-74 методичні рекомендації до самостійної роботи студентів спеціаль-**Інформатика** і комп'ютерна техніка [Електронний ресурс] : ності 186 "Видавництво та поліграфія" першого (бакалаврського) рівня / уклад. О. Б. Бережна. – Харків : ХНЕУ ім. С. Кузнеця, 2019. – 54 с.

Подано загальні положення щодо виконання самостійної роботи з навчальної дисципліни і програму виконання самостійної роботи, детальний опис завдань та перелік необхідної для виконання завдань літератури.

Рекомендовано для студентів спеціальності 186 "Видавництво та поліграфія" першого (бакалаврського) рівня всіх форм навчання.

**УДК 004(07.034)**

© Харківський національний економічний університет імені Семена Кузнеця, 2019

# **Вступ**

<span id="page-2-0"></span>Навчальна дисципліна "Інформатика і комп'ютерна техніка" належить до групи базових навчальних дисциплін та вивчається згідно з навчальним планом підготовки за спеціальністю 186 "Видавництво та поліграфія" зі спеціалізації "Технологія електронних мультимедійних видань" і "Комп'ютеризовані технології та системи видавничо-поліграфічних виробництв".

**Мета навчальної дисципліни:** набуття студентами необхідних теоретичних основ і практичних навичок використання сучасних інформаційних технологій для вирішення різноманітних завдань у практичній діяльності за фахом, формування у студентів сучасного рівня інформаційної та комп'ютерної культури, спроможності самостійно використовувати здобуті знання під час вивчення нових програмних продуктів у практичній роботі, підготовка кваліфікованих користувачів персонального комп'ютера, що володіють основними теоретичними положеннями, методами і практичними прийомами аналізу й оброблення комп'ютерної інформації, що мають уявлення і вміють професіонально працювати з сучасними програмними продуктами.

Для досягнення мети поставлені такі основні **завдання:**

вивчення теоретичних основ та основних технологій аналізу й оброблення комп'ютерної інформації;

оволодіння навичками користування програмними комп'ютерними засобами, пакетами прикладних офісних програм для вирішення прикладних задач;

застосування сучасних програмних засобів, комп'ютерних технологій та додатків користувача професійного характеру.

**Об'єктом** навчальної дисципліни є сучасні технології оброблення інформації за допомогою комп'ютерної техніки.

**Предметом** навчальної дисципліни є інструментарій, методи і практичні прийоми аналізу й оброблення мультимедійних даних.

Необхідність здобуття розгорнутих знань із навчальної дисципліни "Інформатика і комп'ютерна техніка" для успішного виконання подальшої професійної діяльності й обмеженість навчального (зокрема, аудиторного) навантаження студентів спеціальності 186 "Видавництво та поліграфія" обумовлює характер позааудиторної самостійної роботи

студентів у межах цієї дисципліни. Виконання завдань для позааудиторної самостійної роботи має забезпечувати набуття студентами нових компетентностей у межах тієї тематики, що розглядається на лекційних і лабораторних заняттях.

Отже, **основною метою позааудиторної самостійної роботи** з навчальної дисципліни "Інформатика і комп'ютерна техніка" є надання можливості закріплення компетентностей студентів спеціальності 186 "Видавництво та поліграфія".

Враховуючи зазначений характер та специфіку позааудиторної самостійної роботи (виду діяльності, що формує нові знання у студента без безпосередньої участі викладача), ці методичні рекомендації містять програму самостійної роботи з навчальної дисципліни "Інформатика і комп'ютерна техніка", які дозволяють студенту отримати узагальнене уявлення про зміст самостійної роботи та запланувати її виконання відповідно до методичних вимог.

Виконання завдань для самостійної роботи оцінюватиметься за такими критеріями:

повнота урахування вимог до виконання завдання;

логічність викладеного матеріалу;

наявність та повнота розгляду ключових понять предметної області завдання;

наявність і обґрунтованість підсумкових висновків студента; ілюстрування опрацьованого матеріалу власними прикладами.

# <span id="page-3-0"></span>**Компетентності студентів спеціальності 186 "Видавництво та поліграфія" і зміст самостійної роботи**

У результаті вивчення дисципліни "Інформатика і комп'ютерна техніка" студент має:

#### **знати:**

структуру та основні технічні характеристики сучасних ПК;

технологію формування та форматування складних документів із застосуванням текстового процесора Microsoft Word та альтернативного програмного забезпечення (ПЗ);

методику застосування табличного процесора MS Excel для розв'язання задач економічного характеру, обчислень, аналізу даних, використання ділової графіки, побудови прогнозів та розв'язання оптимізаційних задач;

принципи побудови системи управління базами даних MS Access і її використання для створення і супроводу баз даних різноманітного характеру;

технологію створення та оброблення мультимедійних даних на персональному комп'ютері;

технологію створення блогів та основи оптимізації і просування сайта у пошукових видачах.

перспективи розвитку програмних засобів комп'ютерної техніки;

#### **вміти:**

оперувати базовою термінологією;

створювати та обробляти різноманітні документи за допомогою офісних програм;

використовувати відповідні формати даних;

аналізувати та робити обґрунтований вибір програмного забезпечення для вирішення практичних задач, оцінювати ефективність документообігу з використанням різноманітних форматів;

використовувати отримані відомості для аналізу задач фахової діяльності, самостійного вибору й освоєння нових програмних продуктів;

володіти навичками зберігання, оброблення та обміну комп'ютерною інформацією і комп'ютерними документами (файлами) із застосуванням відповідних прикладних програм;

оптимізувати введення текстової і графічної інформації для подальшого оброблення її за допомогою вивчених прикладних програм;

обробляти дані в електронних таблицях;

організовувати введення, зберігання та оброблення різноманітних даних, у тому числі мультимедійного характеру, в базах даних;

колективно створювати, зберігати та обробляти мультимедійні дані у середовищі альтернативного програмного забезпечення;

аналізувати ефективність роботи програмного забезпечення;

самостійно освоювати нові програмні засоби роботи з мультимедійними даними.

## *Компетентності студентів спеціальності 186 "Видавництво та поліграфія"*

Професійні компетентності, яких мають набути студенти в результаті вивчення навчальної дисципліни:

використовувати принципи раціональної організації інформації різного типу (оформлювати мультимедійні документи за допомогою засобів автоматизації, раціонально вибирати та використовувати сучасні системні та прикладні програмні продукти для перетворення текстової, табличної та графічної інформації, застосовувати оптимізаційні методи в умовах невизначеності для моделювання ситуацій та підбору оптимальних параметрів, візуалізувати дані, обробляти числові дані, організовувати колективну роботу над документами та їхню публікацію в мережі інтернет , використовувати можливості систем управління базами даних (СУБД) для проектування і користування базами даних (БД);

розробляти власні веб-ресурси (настроювати структуру ресурсу для роботи з інформаційним контентом у середовищі систем управління контентом (content management systems – CMS); визначати перелік необхідних типів компонентів, створювати та редагувати елементи дизайну ресурсу, оптимізувати структуру блогу з урахуванням цільової аудиторії та призначення ресурсу);

здійснювати раціональний вибір та використання комп'ютерної техніки (визначати основні технічні характеристики складових комп'ютерної техніки, здійснювати вибір, контроль та діагностику засобів комп'ютерної техніки).

Завдання для самостійної роботи студентів наведено в табл. 1.

Таблиця 1

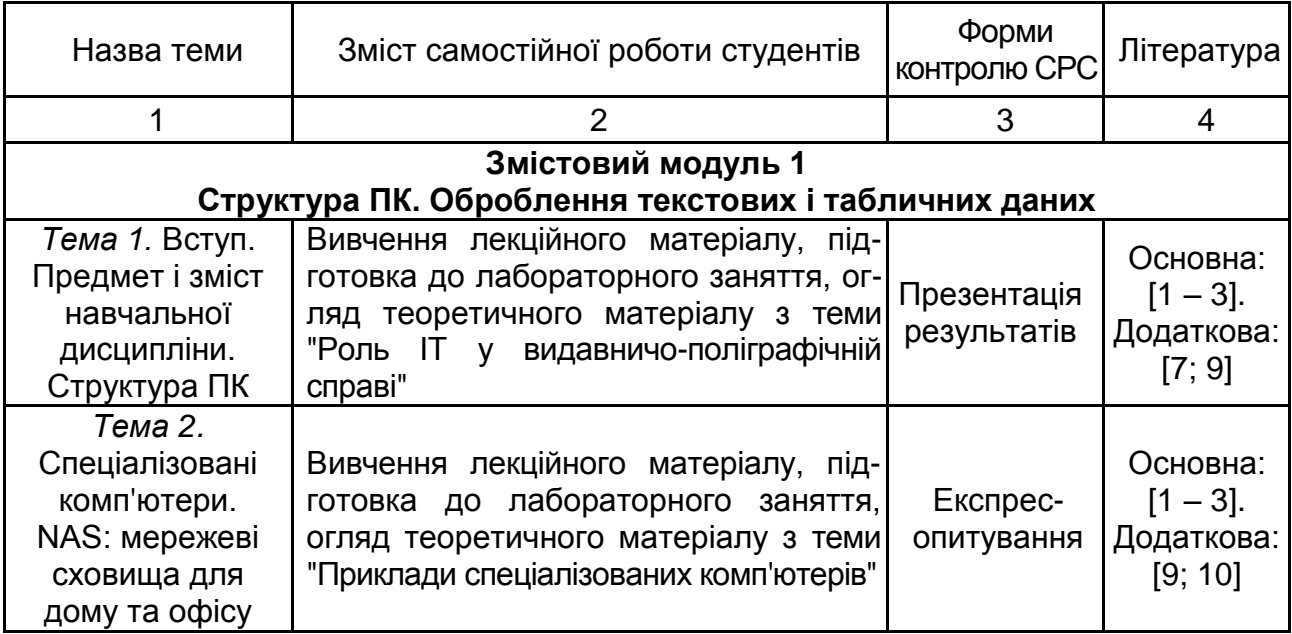

#### **Завдання для самостійної роботи студентів та форми її контролю**

# Продовження табл. 1

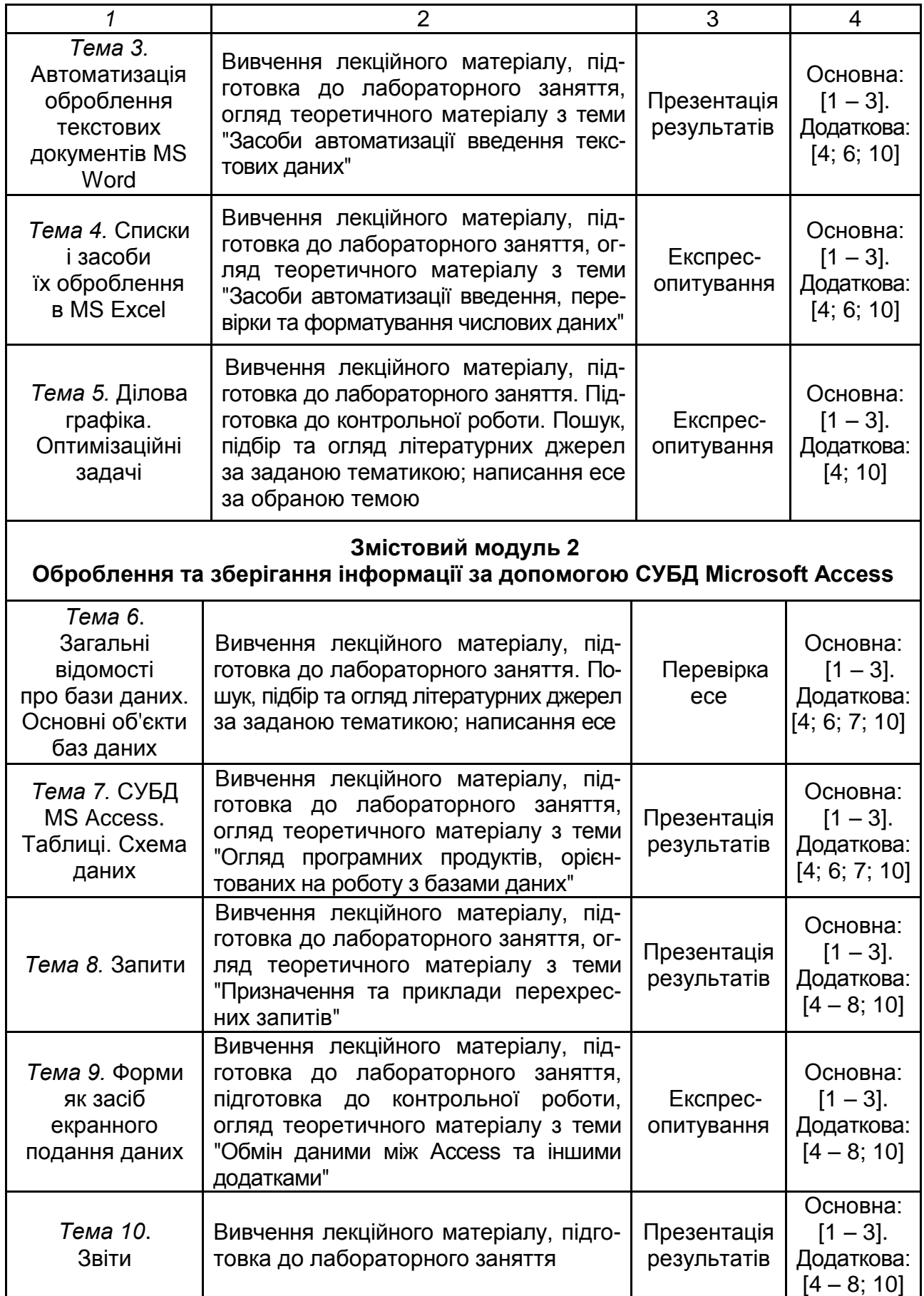

# Закінчення табл. 1

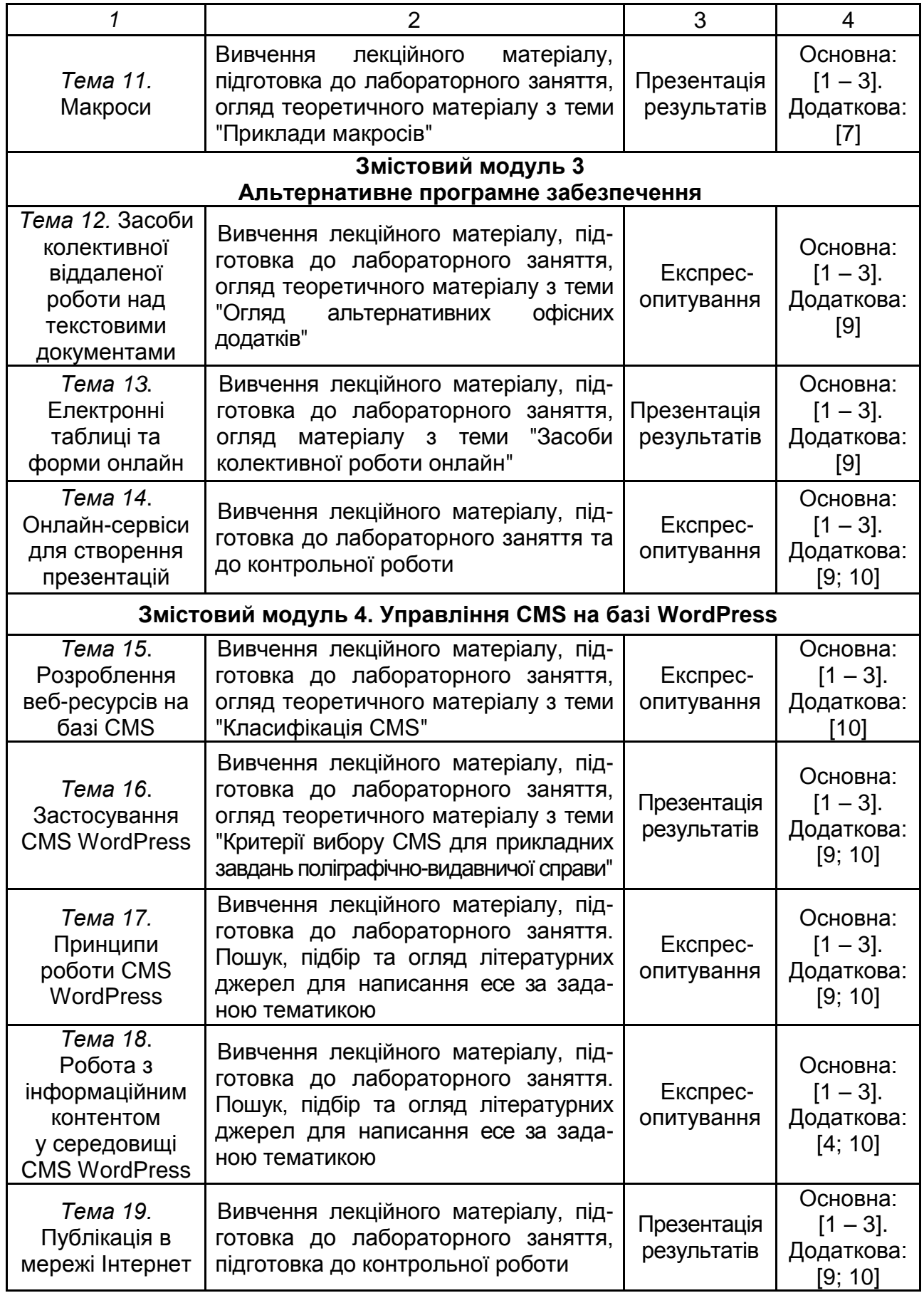

# <span id="page-8-0"></span>**Змістовий модуль 1 Структура ПК. Оброблення текстових і табличних даних**

# <span id="page-8-1"></span>**Тема 1. Вступ. Предмет і зміст навчальної дисципліни. Структура ПК**

#### **Завдання 1. Роль ІТ у видавничо-поліграфічній справі**

<span id="page-8-2"></span>**Мета** самостійної роботи – ознайомитися з основними ознаками та стратегіями застосування інформаційних технологій у видавництві та поліграфії.

**Об'єкт** самостійної роботи – інформаційні технології.

**Предмет** – стратегії впровадження інформаційних технологій.

**Методи,** що використовуються для виконання самостійної роботи: аналіз і синтез.

**Передбачений результат:** звіт із виконання завдання для самостійної роботи у вигляді презентації.

Основу нових інформаційних технологій складають розподілені обчислювальні середовища, "дружній інтерфейс" людина-машина, розвинене програмне та інформаційне забезпечення. Водночас відбувається не тільки прискорення процесу виконання тих чи інших технологічних операцій, але і якісна зміна технології оброблення інформації.

Основні стратегії впровадження нових інформаційних технологій:

1. Інформаційна технологія пристосовується до наявної організаційно-технологічної структури підприємства і відбувається локальна модернізація сформованих методів роботи. Водночас, переважно, раціоналізуються тільки робочі місця.

2. Організаційно-технологічна структура модернізується таким чином, щоб інформаційна технологія давала максимальний ефект. Основною стратегією є впровадження нових технологічних процесів та операцій, характер яких докорінно змінюється на базі широкого використання можливостей комп'ютерних технологій. Такий підхід характерний для сучасного стану видавничої справи та поліграфії.

Обидві стратегії принципово змінюють підхід до використання комп'ютерної техніки: відбувається її переміщення з периферії інформаційно-технологічної активності підприємств (видавництва, друкарні, обчислювальні центри, централізовані архіви тощо) безпосередньо в структурні підрозділи, де інформація збирається, переробляється, подається у відповідному вигляді та передається користувачам або іншим структурам за допомогою телекомунікаційних засобів або іншим чином.

Для нових інформаційних технологій характерно таке:

1. Робота користувача в режимі взаємодії з сучасними професійними програмними продуктами, максимально адаптованими до конкретних інтегрованих технологічних операцій. Наявність екранних засобів відображення інформації і пристроїв введення даних дозволяє ефективно управляти результатами діяльності.

2. Наскрізна інформаційна підтримка на всіх етапах підготовки й оброблення інформації на основі локальних та інтегрованих баз або банків даних, що передбачає єдину уніфіковану структуру подання даних, організації їхнього зберігання, пошуку, відновлення та захисту.

3. Безпаперовий процес оброблення інформації, коли на папері фіксується лише остаточний варіант документа або принципово важливі проміжні версії.

4. Інтерактивний (діалоговий) режим роботи користувача з використанням засобів інтелектуальної підтримки його діяльності, що забезпечується як окремими реалізаціями вбудованих систем-помічників, так і створенням проблемно орієнтованих баз знань.

5. Можливості колективного оброблення матеріалів на базі комп'ютерної техніки (КТ), об'єднаної засобами телекомунікацій у певну структуру.

6. Можливість адаптивної перебудови форми і способу подання інформації в процесі вирішення конкретного завдання.

З ергономічної точки зору сучасні ІТ відрізняються тим, що комп'ютерні технології адаптуються до конкретних робочих операцій, з урахуванням наявних знань, навичок та вмінь фахівців, використовують зрозумілий користувачеві інтерфейс взаємодії.

Сьогодні вибір КТ і відповідного програмного забезпечення здійснюється не тільки за їхніми функціональними можливостями та іншими спеціальними характеристикам, а й за критеріями "простота процесу взаємодії", "дружність" людино-машинного інтерфейсу.

### *Стадія додрукарських процесів*

Застосування інформаційних технологій на стадії додрукарських процесів характеризується широким впровадженням ПК у розв'язання задач набору, оброблення і верстки тексту й ілюстрування матеріалів. Сучасні системи додрукарської підготовки інформації будуються за модульним принципом і дозволяють виконувати такі функції:

1) автоматизація оброблення тексту, охоплюючи ті функції, які раніше виконувалися тільки людиною, тобто коректура і переклад;

2) трансформація графічної образотворчої інформації;

3) отримання кольороподілених форм;

4) отримання готових форм;

5) отримання пробних відбитків на цифрових друкувальних пристроях;

6) пряме перенесення зображення в друкарську секцію, минаючи формні процеси.

#### *Етап друкарських та оздоблювальних процесів*

На сьогодні для організації друкарських та оздоблювальних процесів у поліграфії широко використовуються інтегровані системи. Створено друкарські машини з лазерною технологією нанесення зображення на формні пластини. На цифрових технологіях базуються системи, що застосовуються в друкарських машинах для дозування кількості фарби або контролю температури барвистих апаратів машин.

Поява нетрадиційних способів друку, відмінних від контактних, зробила економічно доцільними малі тиражі.

У результаті впливу сучасних технологій на додрукарські процеси поліграфічного виробництва в ньому реалізуються такі способи побудови технологій:

класичний – текст набирається окремо, а ілюстрації – за допомогою фоторепродукційних апаратів виводяться на чотири кольороподільні форми. Монтаж і виготовлення фотоформ – процес дуже трудомісткий і тривалий;

метод передачі даних від комп'ютера до поліграфічної фотоформи передбачає спільне оброблення тексту та ілюстрацій;

метод передачі від комп'ютера до друкованої форми використовує принципи отримання друкованої форми безпосередньо від комп'ютера. Перевагою цього способу є скорочення тривалості процесу на одну технологічну операцію, оскільки немає необхідності виготовляти повноформатну фотоформу. До недоліків цього методу належить необхідність повторного виготовлення друкованої форми в разі виявлення помилок або дефектів, що порівняно з коректурою на фотоплівці збільшує вартість видання;

метод передачі від комп'ютера до паперу базується на виготовленні друкованої продукції за допомогою цифрових друкарських машин.

Використання автоматизованих комплексів дозволяє:

1) перейти до безпаперових технологій за різкого покращення якості оброблення тексту й образотворчої інформації;

2) реалізувати конвеєрне оброблення тексту і образотворчої інформації, за винятком міжопераційних інтервалів;

3) створити необхідні термінологічні словники, списки та інші допоміжні матеріали;

4) використовувати різні бази даних для оброблення текстової і образотворчої інформації.

Вирішення питань автоматизації різних виробничих завдань у видавничій справі та поліграфії неможливо без ефективного використання систем управління базами даних. Ускладнюються вимоги до знань і вмінь фахівців, які використовують такі інформаційні системи (ІС) у процесі своєї виробничої діяльності. Це означає, що фахівці високого рівня мають володіти фундаментальними знаннями у сфері проектування і експлуатації сучасних ІС. Фундаментом таких знань є теорія баз даних, в основу якої покладено методи реляційної алгебри і реляційного числення, теорія множин і відносин, методи декомпозиції відносин і мови маніпулювання даними.

Нові інформаційні технології широко впроваджуються в різні сфери виробництва. Значні результати їхнього використання досягнуті в сучасному виробництві друкованої продукції. Одночасно зі структурною перебудовою в цю сферу прийшла насичена сучасною електронною технікою, оптичною і лазерною технологією, передачею даних у мережі Інтернет, нова технологія підготовки та випуску друкованої продукції. Комп'ютерна техніка й інформаційні технології, що впроваджують безпосередньо на виробництво, стали робочими інструментами.

Інформаційні технології дають можливість застосування нових методів для оцінювання якості поліграфічної продукції. Прогрес у поліграфічній галузі став можливим також завдяки використанню нових матеріалів у паперовій інформатиці: рідких і сухих фарб, несрібних фотоматеріалів, нових сортів паперу і багато чого іншого.

Трансформація продукту видавничо-поліграфічного комплексу призвела до того, що КТ й ІТ дозволили неформально включити друковану продукцію в систему мультимедіа. Друкована продукція трансформується в багатокомпонентному інформаційному середовищі, яке характерне для мультимедіа.

#### **Запитання для самодіагностики**

1. Які характерні особливості впровадження ІТ у видавничо-поліграфічну справу?

2. Що становить основу нових інформаційних технологій?

3. Які основні стратегії впровадження ІТ в поліграфію?

4. Як ІТ застосовують на етапі додрукарського оброблення?

5. Для чого потрібні системи управління базами даних у поліграфії?

6. Для чого у видавничій справі та поліграфії можна використовувати інформаційні системи й автоматизовані комплекси?

# <span id="page-12-0"></span>**Тема 2. Спеціалізовані комп'ютери. NAS: мережеві сховища для дому та офісу**

### **Завдання 2. Приклади спеціалізованих комп'ютерів**

<span id="page-12-1"></span>**Мета** самостійної роботи – ознайомитися з основними ознаками та стратегіями застосування інформаційних технологій у видавництві та поліграфії.

**Об'єкт** самостійної роботи – комп'ютерна техніка.

**Предмет** – спеціалізовані комп'ютери.

**Методи,** що використовуються для виконання самостійної роботи: аналіз і синтез.

**Передбачений результат:** звіт із відповідями на запитання для самодіагностики.

За призначенням комп'ютери ділять на універсальні; проблемноорієнтовані та спеціалізовані.

Універсальні комп'ютери призначені для вирішення різних економічних, інформаційних, інженерно-технічних, математичних та інших задач, які відрізняються складністю і великим обсягом оброблюваних даних.

Для них характерна висока продуктивність, різноманітність форм оброблюваних даних і висока точність їхнього подання, широка номенклатура виконуваних операцій, велика ємність оперативної пам'яті та розвинена система введення-виведення інформації за рахунок підключення різноманітних зовнішніх пристроїв.

Проблемно-орієнтовані комп'ютери призначені для більш вузького кола завдань, пов'язаних із накопиченням і обробленням відносно невеликих обсягів даних, та виконанням розрахунків за відносно нескладними алгоритмами. Вони звичайно використовують більш обмежені апаратні та програмні ресурси.

Спеціалізовані комп'ютери призначені для вирішення вузького кола завдань або реалізації строго визначеної групи функцій. Спеціалізація такої машини підвищує ефективність засобів обчислювальної техніки, оскільки структурна й апаратна інтерпретація програм сприяє підвищенню точності та швидкодії пристроїв, спрощує математичне забезпечення, знижує апаратні витрати.

Спеціалізація комп'ютерів дозволяє знизити їхню складність та здешевити вартість і водночас зберегти високу продуктивність і надійність роботи.

Спеціалізовані комп'ютери відрізняються сталістю структури, яка визначається класом вирішуваних завдань, що дозволяє істотно спростити комутаційні пристрої. Як і інші обчислювальні машини, спеціалізовані комп'ютери можна розділити на групи.

До спеціалізованих комп'ютерів відносяться, наприклад, бортові комп'ютери автомобілів, суден, літаків, космічних апаратів.

Іншим прикладом є спеціалізовані міні-ЕОМ, орієнтовані на роботу з графікою, які називають графічними станціями. Їх використовують у ході підготовки кіно- та відеофільмів, 3D-моделей, а також рекламної продукції.

Спеціалізовані комп'ютери, що об'єднують комп'ютери підприємства в одну мережу, називають файловими серверами.

Комп'ютери, що забезпечують передачу інформації між різними учасниками всесвітньої комп'ютерної мережі, називають мережевими серверами.

Розглянемо докладніше особливості графічних станцій.

Графічна робоча станція – це максимально продуктивний, розширюваний і відмовостійкий комп'ютер. Ці машини, здебільшого, призначені для комерційного використання, тобто для професіоналів із різних галузей, які працюють із великими обсягами даних, зі складними 3D-моделями і додатками, що потребують великої обчислювальної потужності, та іншими ресурсоємними завданнями. Графічна станція – це потужний комп'ютер, адаптований для роботи з графічними редакторами, програмами 3D-моделювання та софтом для архітекторів. Відмінною особливістю таких ПК є продуктивність і відмовостійкість.

Графічна робоча станція комплектується професійною відеокартою і процесором, що має високі обчислювальні характеристики. Переважно, такі комп'ютери оснащуються декількома графічними картами і багатоядерними процесорами, а також потужними блоками живлення, здатними забезпечити безперебійну роботу всіх вузлів. Цільова аудиторія:

графічні та 3D-дизайнери;

фотографи;

відеоредактори;

фахівці у галузі візуалізації, моделювання і мультимедіа;

архітектори.

Купуючи станцію, фахівець отримує потужний робочий інструмент для роботи в професійних графічних і відеоредакторах із можливістю швидкого рендерингу. Саме безпрецедентна швидкість обчислювальних операцій є визначальним фактором на користь професійних робочих станцій. За цим параметром вони істотно перевершують традиційні комп'ютери.

На відміну від звичайних персональних комп'ютерів, графічні робочі станції спроектовані та розраховані на роботу в режимі 24/7, мають у кілька разів меншу ймовірність поламки, тому що проходять додатковий процес відбраковування на потужностях виробника, піддаючись різним ударним, шоковим, вібраційним, температурним, електричним і механічним тестам. Робочі станції мають більш тривалий цикл життя, що дозволяє модернізувати їх навіть через кілька років після покупки, а на підприємствах дозволяють проводити заміну комп'ютерної техніки через більш тривалий час, ніж під час утримання звичайних ПК.

Проектування графічних робочих станцій відбувається в тісній співпраці з підрозділами компаній NVIDIA і AMD, які займаються розробленням відеокарт професійної серії (наприклад, Quadro і FirePro). Крім того, активну участь в апробації та сертифікації станцій беруть такі розробники прикладного ПЗ, як: Adobe, ANSYS, Autodesk, Dynamic Graphics, Intergraph та інші.

Графічні станції – це високопродуктивні спеціалізовані комп'ютери, основне завдання яких – робота зі складними графічними завданнями, професійними пакетами 3D-моделювання та фотореалістичним рендерингом. Основна відмінність графічних станцій від звичайних комп'ютерів – це, насамперед, продуктивність і відмовостійкість. Наприклад, графічні станції Forsite оснащені професійними графічними картами NVIDIA Quadro нового покоління, які демонструють значне збільшення продуктивності порівняно з попередніми моделями і сертифіковані більш ніж у 200 професійних додатках.

Модельний ряд графічних станцій для професіоналів, що працюють у сфері візуалізації та відеомонтажу, має таку відмінну рису, як підтримка багатоядерних процесорів і декількох відеокарт. Завдяки цьому дизайнери, професійні фотографи та відеоредактори отримують кращі можливості для роботи і більш високу продуктивність.

У результаті, під час роботи з програмним забезпеченням провідних світових розробників на станціях, користувачі отримують повну сумісність програмного й апаратного забезпечення і максимальну ефективність роботи.

Ще одним прикладом спеціалізованого комп'ютера є принт-сервер або сервер друку – пристрій, що дозволяє групі користувачів дротових і бездротових мереж спільно використовувати принтер в офісі.

До того, як мережі з персональних комп'ютерів стали явищем повсюдним, кожен, хто хотів отримати тверду копію того чи іншого документа, має був мати принтер, підключений безпосередньо до комп'ютера. З поширенням лазерних принтерів надавати кожному користувачеві окремий принтер стало надто накладно. Першим способом "усуспільнення" принтерів стали перемикачі, що дозволяли вручну або автоматично підключати принтер до декількох комп'ютерів. Однак водночас виникла потреба в довгих принтерних кабелях і в координуванні відправки робіт на друк.

Сервер-орієнтовані мережеві ОС, такі як Novell NetWare, дали можливість розділяти принтери між значно більшою кількістю користувачів. Під час друку мережеве ПЗ перехоплює символи, які повинні були піти на принтерний порт, і направляє їх у чергу, розташовану на жорсткому диску файл-сервера. Файл-сервер вибирає роботи з черги і направляє їх на принтер, приєднаний або до його паралельного порту, або до паралельного порту однієї з робочих станцій. Таке рішення дозволяє значно розширити коло користувачів, що посилають завдання на принтер, і уникнути необхідності координувати відправку завдань, оскільки останні просто відсилаються на принтер у міру його готовності. Також спрощується адміністрування.

Однак цей метод не позбавлений недоліків. Приєднання принтерів безпосередньо до паралельних портів сервера збільшує навантаження на нього і обмежує місце розташування принтерів колом радіусом у декілька метрів, центром якого є сервер. Крім того, кількість портів сервера обмежена, що не дозволяє додати ще один або два принтера. Приєднання принтера до однієї з робочих станцій трохи зменшує навантаження сервера і усуває жорстку прив'язку принтера, який тепер може бути встановлений практично в будь-якому зручному місці. Однак робоча станція, до якої приєднано принтер, відчуває значне стороннє навантаження і її робота може істотно сповільнитися.

У результаті з'явилися принт-сервери, які здатні надати принтеру нову якість. Зазвичай це невелика коробка, на якій є роз'єми для підключення до комп'ютерної мережі, до принтера і джерела живлення. Кількість портів для підключення принтерів може варіюватися від одного до трьох. На деяких моделях є також послідовний порт для підключення принтера за інтерфейсом RS-232. Режим роботи і наявність напруги живлення відображається світлодіодами. Після підключення через принтсервер принтер стає незалежним пристроєм розподілення. Він може розташовуватися в будь-якому зручному для користувача місці.

Сучасні принт-сервери забезпечують, зазвичай, роботу за всіма наявними мережевими протоколами, охоплюючи IPX/SPX, TCP/IP, NetBIOS, NetBEUI з усіма мережевими операційними системами, такими як Windows, Novell NetWare, OS/2 і UNIX-подібними ОС. Винятком є спеціалізовані принт-сервери, призначені для друку виключно з офісних додатків і орієнтовані на роботу з ОС Windows.

Однією з характеристик принт-сервера є його пропускна здатність, тобто кількість даних, які принт-сервер здатний обробити в одиницю часу. Пропускна здатність сучасних принт-серверів, здебільшого, становить кілька сотень кілобайт у секунду. Наприклад, принт-сервер Intel Netport Express 10/100 Print Station має пропускну здатність 900 Кбайт/с, що становить 7,03 Мбіт/с. Однак у реальній мережі дані будуть надсилатися на друк зі швидкістю, що обмежується пропускною здатністю самого принтера.

Зазвичай принт-сервер має високошвидкісний порт USB 2.0, LPT або COM порти для підключення принтера. Переважно, він також оснащений інтерфейсом 10/100BASE Ethernet і часто – високошвидкісним інтерфейсом бездротових мереж. Підтримуючи безліч мережевих операційних систем, він надає високий рівень гнучкості та продуктивності процесу друку.

## **Запитання для самодіагностики**

- 1. У чому відмінності спеціалізованого комп'ютера від універсального?
- 2. У чому полягають переваги графічних станцій?
- 3. Чим оснащують графічні станції?
- <span id="page-17-0"></span>4. Для яких завдань доцільно використовувати сервер друку?

# **Тема 3. Автоматизація оброблення текстових документів MS Word**

## **Завдання 3. Засоби автоматизації введення текстових даних**

<span id="page-17-1"></span>**Мета** самостійної роботи – ознайомитися з основними інструментами автоматизації введення даних різного типу.

**Об'єкт** самостійної роботи – офісні додатки для роботи з текстовою та табличною інформацією.

**Предмет** – засоби автоматизації роботи з даними.

**Методи,** що використовуються для виконання самостійної роботи: аналіз і синтез.

**Передбачений результат:** звіт із виконання завдання для самостійної роботи у вигляді презентації.

Розглянемо засоби автоматизації введення на прикладі табличного процесора MS Excel. У табличному процесорі їх використовують частіше, ніж у текстовому. До засобів автоматизації введення відносять:

автозавершення;

автозаповнення;

автозаміну.

*Автозавершення* слугує для автоматизації введення текстових даних. У ході набору тексту в черговий осередок MS Excel автозавершення перевіряє відповідність введених символів тим символам, які є в цьому стовпці вище, і за умови однозначного збігу перших літер текст автоматично доповнюється. Користувач може або прийняти варіант автозаповнення і зафіксувати його, або продовжувати вводити інший текст, не звертаючи уваги на пропонований варіант. Клавіша <Enter> підтверджує введення, подальший набір символів – скасовує. Порожня клітинка в стовпці перериває роботу.

Операцію автозавершення зручно використовувати під час створення таблиць, що містять велику кількість рядків із повторюваними текстовими даними. Режим автозавершення не використовується для введення дати і часу, чисел, формул і функцій.

*Автозаповнення* числами дозволяє копіювати вміст комірки в інші осередки того ж рядку або того ж стовпця за допомогою перетягування маркера заповнення осередку. Якщо осередок містить число, дату або період часу, який може бути частиною ряду, то під час копіювання відбувається прирощення його значення. Однак для визначення значення кроку прирощення його необхідно вказати програмі. Для цього треба ввести два послідовних значення ряду, виділити два осередки з введеними значеннями і потім скористатися функцією автозаповнення.

Щоб точно сформулювати умови заповнення осередків, слід виконати команду **Головна – Редагування – Заповніть – Прогресія.** Параметри прогресії:

розташування – за рядками або за стовпцями;

крок – значення, на яке буде збільшуватися або зменшуватися елемент ряду. Якщо введено позитивне число, то ряд буде зростати, а якщо негативне, то спадати;

тип прогресії (арифметична, геометрична, дати, автозаповнення). За встановленого перемикача "Автозаповнення" відбувається заповнення виділених порожніх клітинок поруч, засноване на виділених даних. Під час вибору цієї команди ігноруються всі параметри вікна "Крок";

граничне значення – це значення, на якому ряд має бути закінчений (це поле можна і не заповнювати);

автоматичне визначення кроку – якщо встановлений цей прапорець, то значення вікна "Крок" ігнорується.

У Excel копіювати і розмножувати комірки (горизонтальні та вертикальні блоки) за стовпцями і рядками можна і за допомогою маркера автозаповнення, перетягуючи встановлений на ньому курсор мишки.

Маркер автозаповнення – невеликий чорний квадрат, розташований у нижньому правому куті виділеної комірки або діапазону комірок.

За допомогою маркера автозаповнення можна:

копіювати і розмножувати комірки;

заповнювати комірки послідовностями числових рядів і дат, а також даними попередньо сформованих списків;

копіювати формули.

Якщо замість копіювання за допомогою маркера автозаповнення чисел або дат відбувається їхнє збільшення (формування рядів), то перетягувати маркер потрібно, утримуючи клавішу <Ctrl>.

Під час створення рядів даних початкові значення послідовності мають бути введені безпосередньо в осередок. Часто під час автозаповнення досить вказати в сусідніх осередках два (а іноді й одне) початкові значення потрібної послідовності (не обов'язково числові). Додаток MS Excel визначить правило, за яким формується послідовність. Наприклад, якщо ввести 1 і 3, то під час автозаповнення буде сформований зростаючий непарний ряд чисел 1, 3, 5, 7, 9 …, якщо ввести "четвер" – дні тижня, "січень" – місяці й т. п.

Перетягування маркера, коли натиснута права кнопка мишки, дозволяє управляти процесом автозаповнення за допомогою команд контекстного меню.

*Автозаміна* застосовується в Excel, як і в інших додатках Microsoft Office, для виправлення найбільш поширених помилок і прискорення введення часто використовуваних фрагментів.

Налаштування параметрів, додавання, видалення елементів у список автозаміни Excel здійснюють у діалоговому вікні "Автозаміна", яке можна вивести на екран за допомогою команди **Файл – Параметри – Правопис – Параметри автозаміни**.

### **Запитання для самодіагностики**

1. У чому відмінність автозавершення від автозаповнення?

2. Які особливості використання маркера автозаповнення?

3. Для чого застосовують автозаміну? Які параметри автозаміни можна задати?

4. Які засоби автоматизації введення даних було б доцільно додати в офісні пакети програм?

5. У чому різниця між автозаповненням текстових і числових даних?

## <span id="page-20-0"></span>**Тема 4. Списки і засоби їх оброблення в MS Excel**

## <span id="page-20-1"></span>**Завдання 4. Засоби автоматизації введення, перевірки та форматування числових даних**

**Мета** самостійної роботи – ознайомитися з основними засобами автоматизації введення, перевірки та форматування числових даних.

**Об'єкт** самостійної роботи – офісний додаток для роботи з табличною інформацією.

**Предмет** – засоби автоматизації роботи з даними.

**Методи,** що використовуються для виконання самостійної роботи: аналіз і синтез.

**Передбачений результат:** звіт із виконання завдання для самостійної роботи у друкованому вигляді.

Засоби автоматизації введення числових даних розглянуті раніше, у попередній темі. MS Excel дозволяє легко створювати критерії для перевірки даних, у тому числі з використанням формул для створення більш складних критеріїв.

Для визначення типу даних, які можуть міститися в осередку або діапазоні осередків, необхідно виконати такі дії:

1. Виділити клітинку або діапазон комірок.

2. Вибрати команду **Дані – Робота з даними – Перевірка даних.**  Excel відобразить діалогове вікно "Перевірка значень для введення".

3. У вкладці "Параметри" вибрати одну з опцій зі списку "Тип даних" і задати критерій перевірки даних. Залежно від обраної опції може змінитися зовнішній вигляд вкладки "Параметри" шляхом додавання або видалення додаткових елементів управління (для визначення формули потрібно вибрати опцію "Інший").

4. У вкладці "Повідомлення для введення" ввести текст, який має з'явитися на екрані під час виділення зазначеного осередку з підказкою користувачеві, які дані можна вводити.

5. У вкладці "Повідомлення про помилку" ввести повідомлення, яке має з'являтися в разі, коли користувач введе неприпустиме значення. Для заборони введення неправильних значень потрібно вибрати вид повідомлення "Останов". Якщо пропустити цей крок, то під час виникнення помилки буде з'являтися стандартне повідомлення про помилку. Натиснути <ОК>.

Після виконання цих дій у виділеній комірці або діапазоні проводитиметься перевірка даних, що вводяться.

*Типи даних, що перевіряються:*

будь-яке значення. Вибір цієї опції видаляє умови перевірки даних, але повідомлення для введення все одно буде виводитися, якщо не зняти прапорець "Виводити повідомлення про помилку" у вкладці "Повідомлення для введення";

ціле число. За допомогою списку "Значення" можна визначити допустимий діапазон значень. Наприклад, можна визначити, що значення має бути цілим числом і не меншим 500;

дійсне – користувач має ввести дійсне число;

список – користувач має вибрати значення із запропонованого списку значень;

дата (або час) – можна визначити допустимий діапазон дат (часу), наприклад, з 1 січня 2020 року до 31 грудня 2020 року;

довжина тексту – обмежується кількість символів;

інший – вводиться формула, яка визначає правильність введених користувачем даних логічного типу. Формулу можна занести безпосередньо в полі "Формула" (яке з'являється під час вибору цього типу) або визначити посилання на клітинку з формулою.

У вкладці "Параметри" діалогового вікна "Перевірка значень, що вводяться" містяться опції:

ігнорувати порожні клітинки;

поширити зміни на інші осередки з такою ж умовою. Якщо прапорець цієї опції встановлено, то всі внесені зміни будуть застосовуватися також і до інших осередків, які містять вихідні умови перевірки даних.

Важливо пам'ятати, що навіть після того, як була визначена перевірка даних, що вводяться, користувач все одно може внести неправильні значення, проігнорувавши попередження про помилку. Крім того, перевірка даних не працює в осередках з формулами.

Таким способом перевіряються дані тільки в процесі введення. Якщо дані вже були введені до того, як задана перевірка, то попередження про помилку не з'явиться. Якщо осередки будуть скопійовані, а не введені, то їхні значення так само не будуть перевірені.

Щоб перевірити, чи відповідають усі введені дані певним умовам і чи немає там помилок, слід використовувати команду **Дані – Перевірка**  **даних – Обвести неправильні дані**. Усі значення, що не відповідають зазначеним умовам, будуть виділені червоними овалами (рис. 1).

Цей інструмент зручно використовувати, коли потрібно перевірити вже введені або скопійовані дані.

|                | $\mathsf{A}$ | B       | $\mathsf{C}$ | D               | E   | F.  | G |
|----------------|--------------|---------|--------------|-----------------|-----|-----|---|
| 1              | 44           | 92      | 44           | 95              | 7   | 11  |   |
| $\overline{2}$ | 98           | 22      | 45           | 74              | 78  | 28  |   |
| $\overline{3}$ | 71           | 4       | 88           | 69              |     | 118 |   |
| $\frac{1}{4}$  | 100          | 63      | 108Q         | 101             | 21  | 25  |   |
| 5              |              | 108     | 50           | 12              | 96  | 42  |   |
| 6              | 28           | 38      | 25           | 39              | 60  | 103 |   |
|                | 92           | 22      | 71           | 79              | 3   | 43  |   |
| $\frac{7}{8}$  | 106          | $\rm 6$ | 66           | 30              | 77  | 95  |   |
| $\,9$          | 114)         | 47      | 17           | 82              | 27  | 24  |   |
| 10             | 62           | 46      | 20           | 48              | 95  | 55  |   |
| 11             | 51           | 89      |              | 10 <sub>4</sub> | 103 | 73  |   |
| 12             | 46           | 74      | 43           | 9               | 49  | 87  |   |

Рис. 1. **Приклад результатів команди "Обвести неправильні дані"**

#### *Умовне форматування*

Умовне форматування дозволяє виділяти значення, що відповідають певним критеріям, кольором фону/шрифту, наприклад, для значень, що повторюються, або значень, що відповідають певним критеріям (наприклад, більше 234 або що дорівнюють заданому доходу). Для цього застосовуються правила виділення осередків і правила відбору перших і останніх значень. Можна також ранжувати окремі осередки за діапазоном значень за допомогою гістограм, колірних шкал і наборів значків. Умовне форматування динамічно й автоматично коригується під час зміни значень.

Для полегшення аналізу даних можна відформатувати осередки на основі їхніх числових значень.

1. Виберіть область в електронній таблиці MS Excel і оберіть команду **Головна – Умовне форматування – Створити правило.**

2. У новому вікні виберіть параметр "Форматувати всі осередки на підставі їхніх значень".

3. Виділіть кольором ті осередки, значення яких на одиницю більше або менше середнього значення. Значення, які не відповідають критеріям, можна виділити кольором.

4. Виберіть область у таблиці Excel і натисніть **Головна – Умовне форматування – Створити правило – Стандарт.** Задайте налаштування, за якими осередки зі значеннями вище або нижче середнього будуть виділені кольором (рис. 2).

Можна додати наочності даним за допомогою градієнта. Для цього в нижній частині вікна виберіть стиль формату "двоколірна шкала". Як параметр виберіть "мінімальне значення" для мінімального і "максимальне значення" для максимального. У разі потреби змініть кольори і закрийте вікно натисканням на "ОК".

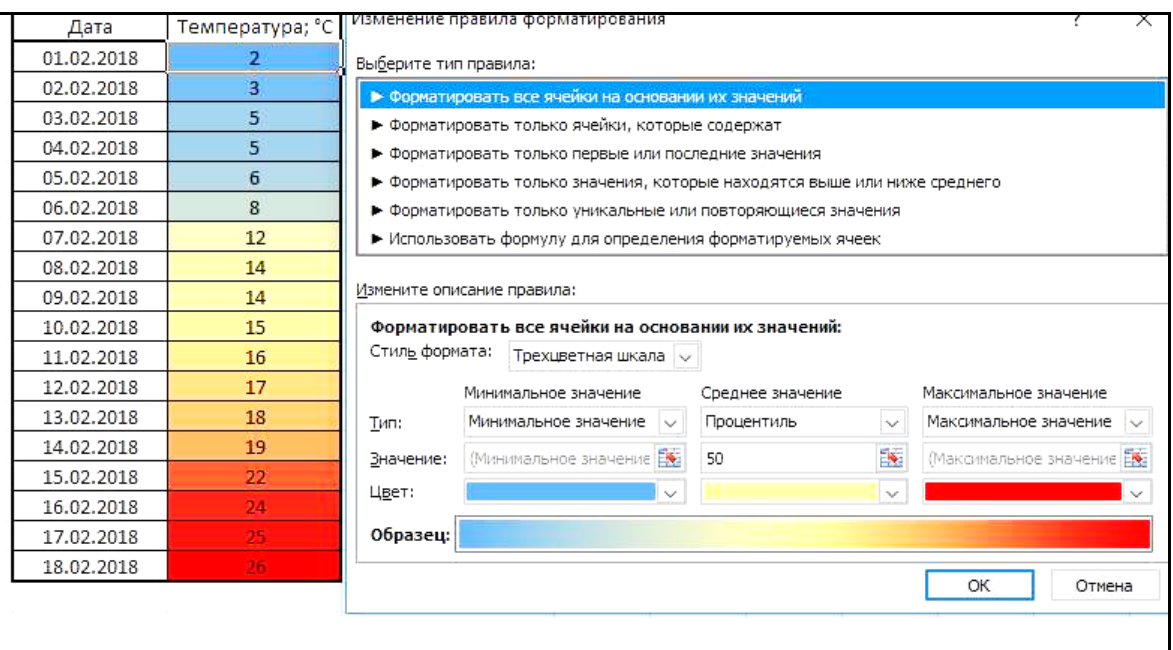

#### Рис. 2. **Створення правила для умовного форматування даних**

Для триколірної шкали можна просто встановити форматування для середнього значення.

#### **Завдання для самодіагностики**

1. Створіть таблицю з середньомісячними значеннями температури за останні три роки. За допомогою умовного форматування виділіть усі комірки зі значеннями в діапазоні від 20 до 30 градусів.

2. Виділіть червоним кольором осередки з позитивними значеннями і синім – з негативним.

3. За допомогою двокольорової шкали відформатуйте осередки порівняно з середньорічним значенням температури.

# <span id="page-24-0"></span>**Змістовий модуль 2 Оброблення та зберігання інформації за допомогою СУБД MS Access**

# <span id="page-24-2"></span><span id="page-24-1"></span>**Тема 7. СУБД MS Access. Таблиці. Схема даних Завдання 5. Огляд програмних продуктів, орієнтованих на роботу з базами даних**

**Мета** самостійної роботи – ознайомитися з основними функціями та особливостями популярних систем управління базами даних.

**Об'єкт** самостійної роботи – системи управління базами даних (СУБД).

**Предмет** – види, структура та функції СУБД.

**Методи,** що використовуються для виконання самостійної роботи: аналіз і синтез.

**Передбачений результат:** звіт із виконання завдання для самостійної роботи у вигляді презентації.

Система управління базами даних – сукупність програмних і лінгвістичних засобів загального або спеціального призначення, що забезпечують управління створенням і використанням баз даних.

Основні функції СУБД:

управління даними у зовнішній пам'яті (на дисках);

керування даними в оперативній пам'яті з використанням дискового кешу;

журналізація змін, резервне копіювання і відновлення бази даних після збоїв;

підтримка мов БД (мова визначення даних, мова маніпулювання даними).

Зазвичай сучасна СУБД містить такі компоненти:

ядро, яке відповідає за управління даними в зовнішній і оперативній пам'яті та за журналізацію,

процесор мови бази даних, що забезпечує оптимізацію запитів на вилучення та зміну даних і створення, переважно, машинно-незалежного виконуваного внутрішнього коду;

підсистему підтримки часу виконання, яка інтерпретує програми маніпуляції даними, що створюють користувальницький інтерфейс;

сервісні програми (зовнішні утиліти), що забезпечують ряд додаткових можливостей із обслуговування інформаційної системи.

На сьогодні абсолютними лідерами ринку СУБД є компанії Oracle, IBM і Microsoft, із загальною сукупною часткою ринку близько 90 %, що поставляють такі популярні системи, як: Oracle Database, IBM DB2 і Microsoft SQL Server.

За способом доступу до БД СУБД бувають:

файл-серверні СУБД. У файл-серверних СУБД файли даних розташовуються централізовано на файл-сервері. СУБД розташовується на кожному клієнтському комп'ютері (робочій станції). Доступ СУБД до даних здійснюється через локальну мережу. Синхронізація читань і оновлень здійснюється за допомогою файлових блокувань. Перевагою цієї архітектури є низьке навантаження на процесор файлового сервера. Недоліки: потенційно високе завантаження локальної мережі; утрудненість або неможливість централізованого управління; утрудненість або неможливість забезпечення великої надійності, високої доступності й високої безпеки. Застосовуються найчастіше в локальних додатках, які використовують функції управління БД; у системах із низькою інтенсивністю оброблення даних і низькими піковими навантаженнями на БД. На сьогодні файл-серверна технологія вважається дещо застарілою, а її використання у великих інформаційних системах – недоліком. Приклади: Microsoft Access, Paradox, dBase, FoxPro, Visual FoxPro;

клієнт-серверні СУБД. Клієнт-серверна СУБД розташовується на сервері разом із БД і здійснює доступ до БД безпосередньо, у монопольному режимі. Усі клієнтські запити на оброблення даних обробляються клієнтсерверної СУБД централізовано. Недолік клієнт-серверних СУБД полягає в підвищених вимогах до сервера. Переваги: потенційно більш низьке завантаження локальної мережі; зручність централізованого управління; зручність забезпечення таких важливих характеристик, як висока надійність, велика доступність і висока безпека. Приклади: Oracle, Firebird, Interbase, IBM DB2, Informix, MS SQL Server, Sybase Adaptive Server Enterprise, PostgreSQL, MySQL;

вбудовувані СУБД. Вбудована СУБД може поставлятися як складова частина деякого програмного продукту, не вимагаючи процедури самостійної установки. Вбудована СУБД призначена для локального зберігання даних своєї програми, але не розрахована на колективне використання в мережі. Фізично вбудована СУБД найчастіше реалізована у вигляді бібліотеки, що підключається. Доступ до даних із боку додатка може відбуватися через SQL або через спеціальні програмні інтерфейси (API). Приклади: OpenEdge, SQLite, BerkeleyDB, Firebird Embedded, Microsoft SQL Server Compact, Лінтера.

Топ популярних на сьогодні у світі СУБД очолює Oracle, потужна, практична і статусна СУБД. ЇЇ переваги:

великий функціонал (Oracle містить grid framework і безліч розширень, які в інших СУБД потрібно встановлювати додатково);

відмінна масштабованість (без втрати продуктивності обробляє кілька мільярдів записів);

безпрецедентна надійність;

можливість використання як движок для веб-додатків (Oracle APEX). Недоліки:

висока ціна (на одного користувача ліцензія коштує \$350, процесорна – \$17 500);

високе споживання системних ресурсів (часто перед установкою доводиться оновлювати обладнання);

складні конфігурації (непросте впровадження й обслуговування).

СУБД Oracle призначена для крупних корпорацій, які працюють із величезними обсягами даних.

На другому місці за популярністю – СУБД MySQL, що є стандартом СУБД для веб-додатків на Linux. Система швидка, надійна, безкоштовна.

ЇЇ переваги:

простий інтерфейс;

підтримка різних типів таблиць (MyISAM, InnoDB, EXAMPLE та ін.);

економне споживання ресурсів;

синхронізація з іншими базами даних (Oracle, DB2 та інші).

Недоліки – фрагментарне використання SQL та платна техпідтримка (навіть для безкоштовних версій).

СУБД MySQL широко використовують компанії, яким потрібна надійна безкоштовна СУБД із середніми можливостями.

Ще одна популярна СУБД – фірмова СУБД від Microsoft MS SQL Server. Працює як з локальними, так і з хмарними серверами (їх навіть можна використовувати одночасно). З 2016 року взаємодіє з ОС Linux,

але оптимально використовувати її в ОС сімейства Windows. Цю СУБД насамперед застосовують компанії, які використовують продукти Microsoft.

Переваги:

простий інтерфейс;

синхронізація з іншими програмними продуктами Microsoft;

якісний захист даних (шифрування, динамічне маскування та інше); відмінна масштабованість.

Недоліки:

висока ціна (стандартна ліцензія на один сервер коштує \$865);

підвищене споживання ресурсів;

обмежений функціонал для роботи з веб-додатками.

Postgre SQL – одна з перших СУБД, яка найчастіше використовується для управління базами даних веб-сайтів.

Її переваги:

висока масштабованість;

підтримка json (текстового формату обміну даних на JavaScript);

відповідність ACID (вимогам до системи, що забезпечує максимальну передбачуваність її роботи);

можливість настройки власного інтерфейсу;

універсальність (підходить для використання на більшості популярних платформ);

безкоштовність.

Недоліки СУБД Postgre SQL:

підвищена витрата ресурсів;

слабка технічна підтримка;

можливі проблеми з хостингом.

СУБД Postgre SQL найчастіше використовують компанії з обмеженим бюджетом і великими базами даних.

## **Запитання та завдання для самодіагностики**

1. Які розрізняють СУБД за способом доступу?

2. Які характерні особливості СУБД MySQL?

3. Які можливі вимоги можна пред'явити під час вибору СУБД?

4. Якою є структура сучасної СУБД?

5. До якої категорії СУБД за способом доступу відноситься MS Access? Які переваги і недоліки такого способу доступу?

6. Підготуйте презентацію про особливості та сферу застосування якої-небудь СУБД за вашим вибором.

## **Тема 8. Запити**

#### <span id="page-28-0"></span>**Завдання 6. Призначення та приклади перехресних запитів**

<span id="page-28-1"></span>**Мета** самостійної роботи – ознайомитися з такими інструментами аналізу даних, як перехресні запити.

**Об'єкт** самостійної роботи – системи управління базами даних.

**Предмет** – запити як об'єкт бази даних.

**Методи,** що використовуються для виконання самостійної роботи: аналіз і синтез.

**Передбачений результат:** звіт із виконання завдання для самостійної роботи у вигляді презентації.

Перехресний запит – це запит, у якому відбувається статистичне оброблення даних, результати якої виводяться у вигляді двовимірної таблиці, схожої на зведену таблицю Excel. На рис. 3 наведено для порівняння результати запиту на вибірку та перехресного запиту. Який запит дає більш компактні результати, зручніші для аналізу?

За допомогою перехресного запиту можна визначити суму, середнє значення, кількість значень або виконати інші статистичні розрахунки, після чого результати групуються у вигляді таблиці за двома розділами даних, один із яких визначає заголовки стовпців, а інший – заголовки рядків.

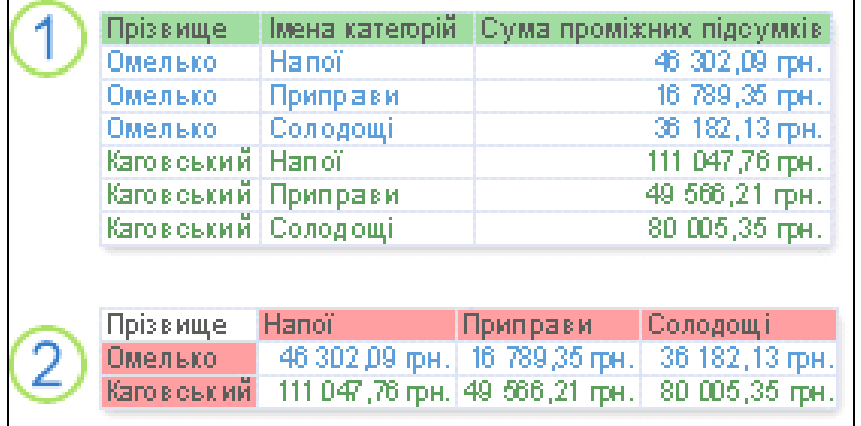

### Рис. 3. **Результати запиту на вибірку (1) та перехресного запиту (2)**

Для побудови перехресного запиту у вікні діалогу "Новий запит" виберіть "Конструктор", а потім у вікні конструктора виберіть команду

**Запит – Перехресний.** MS Access додасть до бланку запиту рядок "Перехресна таблиця". У цьому рядку для кожного поля перехресного запиту може бути обраний один із параметрів: "Заголовки рядків", "Заголовки стовпців", "Значення" (що виводиться в осередках перехресної таблиці) і "Не відображається".

Для перехресного запиту треба визначити принаймні по одному полю для заголовків рядків, для заголовків стовпців і для значень. Кожне поле, яке є заголовком стовпців або рядків, повинно мати в рядку "Групова операція" значення "Угруповання". Для поля, що використовується як поле значень, у рядку "Групова операція" має бути обрана одна з підсумкових функцій (Count, Min і т. д.) або введено вираз, що містить підсумкову функцію.

На рис. 4 наведено приклад перехресного запиту, який містить вираз для обчислення загального обсягу грошей, що витрачено кожним замовником за кожну модель телефону.

Для поля з параметром "Значення" вибирається одна з підсумкових функцій або вводиться вираз, що використовує підсумкову функцію. Значення "не відображається" (not shown) використовується для полів, які не повинні з'явитися в підсумковій вибірці, але для яких потрібно задати умови відбору.

У перехресних запитах завжди використовуються групові операції і відключити їх не можна – відповідна кнопка на панелі інструментів і пункт меню недоступні.

| • pereh2: перекрестный запрос                                                      |                                                                                       |                                                                 |                                                           |  |  |  |  |  |  |  |
|------------------------------------------------------------------------------------|---------------------------------------------------------------------------------------|-----------------------------------------------------------------|-----------------------------------------------------------|--|--|--|--|--|--|--|
| modeli<br>l∗k<br>КодМоделі<br>Модель<br> КодПостачал<br>Потужність<br>$\leftarrow$ | Zamovlennya<br>*<br>КодЗамовлен<br><b>КодЗамовник</b><br>Кількість<br>ρο<br>КодМоделі | Zamovnyky<br>*<br>КодЗамовника<br>œ<br>Замовник<br>Телефон<br>× |                                                           |  |  |  |  |  |  |  |
|                                                                                    |                                                                                       |                                                                 |                                                           |  |  |  |  |  |  |  |
| Поле:                                                                              | Модель                                                                                | Замовник                                                        | Сума: Sum([Zamovlennya]![Ціна]*[Zamovlennya]![Кількість]) |  |  |  |  |  |  |  |
| Имя таблицы:                                                                       | modeli                                                                                | Zamovnyky                                                       |                                                           |  |  |  |  |  |  |  |
| Групповая операция:<br>Группировка                                                 |                                                                                       | Группировка                                                     | Выражение                                                 |  |  |  |  |  |  |  |
| Перекрестная таблица:                                                              | Заголовки строк                                                                       |                                                                 | Вначение                                                  |  |  |  |  |  |  |  |
| Сортировка:                                                                        |                                                                                       | Заголовки столбцов                                              |                                                           |  |  |  |  |  |  |  |
| Условие отбора:                                                                    |                                                                                       |                                                                 |                                                           |  |  |  |  |  |  |  |
| или:                                                                               |                                                                                       |                                                                 |                                                           |  |  |  |  |  |  |  |
|                                                                                    | 11 MH                                                                                 |                                                                 |                                                           |  |  |  |  |  |  |  |

Рис. 4. **Приклад перехресного запиту в режимі конструктора запитів**

Режим конструктора дає змогу точніше налаштувати макет запиту. Радимо створювати перехресний запит у режимі конструктора, якщо потрібно:

повністю керувати процесом (майстер приймає деякі рішення замість вас);

використати як джерело записів кілька таблиць чи запитів;

додати до запиту підказку для параметра;

використати вирази як поля у запиті;

указати список фіксованих значень, які потрібно використовувати як заголовки стовпців.

Побудувати перехресний запит можна іншим, більш простим способом, за допомогою майстра. Майстер побудови перехресних запитів може використовувати дані тільки однієї таблиці або запиту. Для того щоб внести в підсумковий запит інформацію з декількох пов'язаних між собою таблиць (запитів), потрібно попередньо створити багатотабличний запит на вибірку, що містить усі необхідні поля.

У бланку перехресних запитів, на відміну від звичайних запитів на вибірку, присутній рядок "Перехресна таблиця" (Crosstab). У цьому рядку вказуються значення, що задають роль для полів, що використовуються в запиті. Можливі значення такі: "Заголовки рядків" (Row Heading), "Заголовки стовпців" (Column Heading), "Значення" (Value) і "Не відображається" (not shown).

Якщо набір заголовків містіть дані у форматі "Дата й час", майстер допоможе угрупувати записи у стандартні інтервали, наприклад, місяці.

Припустимо, потрібно підрахувати кількість найменувань товарів від кожного постачальника за кожною категорією товарів. Майстер перехресних запитів пропонує обрати джерело даних, потім заголовки рядків (від одного до трьох полів), на наступному кроці визначити поле для заголовків стовпців і на останньому кроці обрати поле та функцію, які будуть використовуватися для обчислення зведених значень.

Вибраний тип даних поля визначає доступні функції.

Установіть або зніміть прапорець "Так, вносити суми рядків", щоб внести або вилучити обчислення суми рядків.

#### **Запитання та завдання для самодіагностики**

1. Для яких задач доцільно використовувати перехресний запит?

2. Для БД "Борей" за допомогою перехресного запиту наведіть дані щодо кількості замовлень за кожним клієнтом у кожному році.

3. Для БД "Борей" за допомогою перехресного запиту наведіть дані щодо загальної вартості замовлень, що виконано кожним менеджером протягом 2018 року з розбивкою за кварталами.

4. Для БД "Борей" за допомогою перехресного запиту обчисліть середню вартість замовлень у кожну країну за кожною категорією товарів.

5. Для кожного менеджера обчисліть кількість виконаних ним замовлень у кожну країну.

## <span id="page-31-0"></span>**Тема 9. Форми як засіб екранного подання даних**

### <span id="page-31-1"></span>**Завдання 7. Обмін даними між MS Ассеss та іншими додатками**

**Мета** самостійної роботи – ознайомитися з експортом та імпортом даних між СУБД MS Ассеss та іншими додатками.

**Об'єкт** самостійної роботи – СУБД MS Access.

**Предмет** – технології обміну даних між Ассеss та іншими додатками.

**Методи,** що використовуються для виконання самостійної роботи: аналіз і синтез.

**Передбачений результат:** звіт із виконання завдання для самостійної роботи у друкованому вигляді.

Однією з найбільш корисних функцій MS Access є можливість взаємодії з даними із великою кількістю інших програм. Існують широкі можливості з перенесення вже наявних баз даних у середовище MS Access. Наприклад, якщо здійснювалося оброблення інформації в MS Excel, експлуатація бази в середовищах dBase, Paradox чи FoxPro, або збереження даних у текстових файлах, можна без труднощів перенести свої дані в MS Access.

Із таким же успіхом можна експортувати свої дані з таблиць MS Access у більшість наявних середовищ оброблення даних. Більше того, в Access закладений апарат підтримки міграції даних у ще не наявні середовища, використовуючи механізм ODBC. Тобто з появою нової, з більш широким спектром можливостей СУБД, ви не будете прив'язані до Access необхідністю заново вводити дані під новий формат бази. Якщо ця база буде містити драйвер ODBC, вам потрібно експортувати свої дані в інше середовище. Зараз багато виробників ПЗ для зберігання й оброблення даних впроваджують у свої додатки підтримку ODBC, і Access-додаток уже зараз може обмінюватися інформацією як із такими СУБД, як Oracle, SQL-Base, Sybase, Paradox, FoxPro, Btrieve, DB2, так і з майбутніми СУБД.

За допомогою майстра експорту можна експортувати дані з бази даних Access у файл формату, що розпізнається додатком Excel. Під час експорту даних у Excel додаток Access створює копію вибраних даних, а потім зберігає їх у файлі, який можна відкрити в Excel. Якщо дані потрібно копіювати з Access у Excel досить часто, можна зберегти параметри операції експорту для повторного використання і навіть запланувати її автоматичний запуск через певні інтервали часу.

Можна експортувати таблицю, запит, форму або звіт, а також окремі записи в поданні, макроси і модулі. Під час експорту форми, звіту або таблиці з підлеглими формами, звітами або таблицями експортується тільки головна форма, звіт або таблиця. Усі підлеглі форми, звіти і таблиці слід експортувати в Excel окремо.

У ході операції експорту можна експортувати лише один об'єкт бази даних. Однак після кількох операцій експорту можна виконати в Excel злиття кількох аркушів. Цільова книга Excel має бути закрита перед виконанням операції.

Access підтримує дві можливості використання даних інших баз – імпорт і приєднання.

#### *Імпорт даних*

Імпорт приводить до повної конвертації наявної таблиці з іншого середовища у формат MS Access. Імпортувати дані має сенс у тих випадках, якщо ви:

повністю переходите на роботу з Access і переносите всі свої дані в це середовище, не звертаючись до старого додатка;

використовуєте постійну інформацію, що рідко модифікується користувачем: словники, довідники і т. д.;

досягаєте максимальної продуктивності з оброблення даних у змішаних середовищах (спільного використання даних одночасно кількома середовищами БД), тому що Access швидше працює зі своїми форматами в своєму середовищі.

Для імпорту таблиць із однієї бази даних в іншу використовують команду **Файл – Зовнішні дані – Імпорт** або однойменну кнопку на панелі інструментів.

Якщо шуканий файл знаходиться на мережевому сервері, то його шлях вказується через кнопку "Network...", де потрібно вказати мережевий пристрій і шлях до бази.

Параметри додавання таблиці дозволяють копіювати тільки структуру таблиці, або структуру з даними, або додавати записи таблиці у кінець наявної таблиці. Подібним чином проводиться імпорт даних із баз даних FoxPro, dBase, Paradox і Btrieve.

#### *Імпорт даних з електронної таблиці Excel*

MS Access підтримує імпорт/експорт даних з електронними таблицями Lotus 1-2-3 і MS Access. Можна імпортувати як таблиці цілком, так і їхні окремі фрагменти.

Під час імпорту електронних таблиць можна або дописати дані в уже наявну таблицю або сформувати нову. У першому випадку необхідно або сформувати імена стовпців таблиці, ідентичні іменам полів таблиці Access, або розташувати стовпці таблиці в тій же послідовності, що і поля таблиці БД, у яку імпортуються дані.

Якщо ми будемо створювати на імпортованих даних нову таблицю, то бажано ввести імена стовпців у перший рядок імпортованої електронної таблиці, в іншому випадку Access призначить іменами полів послідовні числа, починаючи з 1 (їх потім можна буде змінити, відкривши таблицю в режимі конструктора).

Тип даних для полів нової таблиці Access визначає на основі значень першого імпортованого рядка даних, наприклад:

символьні дані отримують текстовий тип довжиною 255 символів;

числові – перетворюють у "Числовий" (Numeric) тип даних із розміром 8 байт і "з плаваючою крапкою";

числові дані в грошовому форматі – у тип "Грошовий" (Currency);

дата й час – у тип "Дата/Час" (Date/Time).

Деякі типи можуть бути неправильно інтерпретовані Access, тому має сенс вставити в початок електронної таблиці "фіктивний" рядок, що однозначно ідентифікує тип даних, який необхідно встановити для поля таблиці БД. Після закінчення імпорту цей рядок, як і рядок із назвами полів, можна буде видалити.

Якщо необхідно імпортувати не всю таблицю, а тільки її частину, то можна встановити діапазон імпортованих осередків у поле "Range" (наприклад, A1: D15 або A1..D15).

Після закінчення імпорту у вікні з інформацією про помічені помилки (або про їхню відсутність) натиснемо кнопку "Ок". Access поверне нас у вікно "Вибір файлу" для вибору наступної таблиці для імпорту.

У вікні "Помилки імпорту" можна переглянути всі поля, які Access не зміг коректно перетворити. Після аналізу помилок їх можна виправити, вручну ввести пропущені значення або змінити опис полів у режимі конструктора таблиць. Подібним чином проводиться й імпорт даних з електронної таблиці Lotus 1-2-3.

#### *Імпорт текстових файлів*

У таблиці Access можна переносити дані і з текстових файлів. Поля в таких файлах можуть бути розділені декількома способами, але більшість із них можна перетворити в формат таблиць Access, не вносячи змін у сам текстовий файл. Використання опису специфікації файлів дозволяє Access коректно інтерпретувати майже будь-які типи подання даних у текстовому форматі.

Access може імпортувати текстові файли, у яких поля розташовуються в фіксованих позиціях усередині кожного запису файлу (форматований текст). Необхідно лише вказати положення кожного поля всередині рядка і його довжину. У діалоговому вікні "Імпорт тексту" у полі "Виберіть формат, що описує поля найкращим чином" потрібно вибрати відповідне значення:

з роздільниками – поля розділяються комами або табуляцією;

фіксована ширина полів – інтервали заповнені пробілами.

Якщо ми імпортуємо дані в нову таблицю, виберемо кнопку "Додатково" і визначимо імена полів і тип даних. Натиснемо "Готово". У пункті "Імпортувати в таблицю" треба вказати ім'я таблиці.

Обмежувачами тексту зазвичай є лапки або апостроф, причому можна використовувати для будь-якого файлу тільки один тип обмежувачів.

#### *Експорт даних*

Дії з експорту об'єктів баз даних Access дуже схожі на дії з імпорту. Розглянемо загальний алгоритм у ході виконання процедури експорту:

1. Відкривається необхідна база і викликається вікно бази даних.

2. Виконується команда **Файл – Експорт.**

3. У списку форматів вибирається необхідний і натискається "Ок".

4. У діалоговому вікні "Вибір об'єкта MS Access" вибираємо тип об'єкта, а потім і сам об'єкт для експорту. Для таблиць можна експортувати тільки структуру (визначення таблиць) або структуру і дані. Об'єктами експорту також можуть бути запити до БД. Після вибору об'єкта натискаємо кнопку "Ок".

5. У вікні вибираємо шлях до файлу, в який будемо експортувати об'єкт (під час експорту в іншу базу MS Access з'явиться вікно для введення імені об'єкта в базі даних-одержувачі). Після натискання кнопки "Ок" почнеться процедура експорту, результат якої можна перевірити після її завершення.

Деякі додатки, в які можливий експорт даних MS Access, не підтримують 64-розрядні імена полів. Під час перенесення ці імена будуть урізані, що може привести до їхнього дублювання. Рекомендується переконатися, що імена полів після урізання не повторюватимуться. Експорт у текстовий файл повністю аналогічний імпорту: проводиться настройка специфікації експорту (або з роздільниками, або з фіксованою довжиною поля), потім запускається процедура експорту.

Access також містить майстер злиття з MS Word. Він дозволяє впровадити дані з бази Access у документи, створені в редакторі Word. Майстер запускає Word і встановлює зв'язок між документами. Далі впроваджені об'єкти можна обробляти за допомогою текстового редактора.

#### *Приєднання зовнішніх даних*

Приєднання означає оброблення середовищем Access даних інших додатків у їхньому форматі. Дані можуть перебувати як на комп'ютері користувача, так і в мережі. Під час кожного звернення до таких даних Access переводить їх у свій формат, обробляє, і результати оброблення знову конвертує в чужий формат і зберігає.

Водночас ефективність оброблення даних різко спадає, особливо якщо ці дані знаходяться в мережі і використовуються декількома користувачами. Але, з іншого боку, у приєднанні теж є свої переваги:

можна підтримувати масиви даних розмірами більше максимально допустимої в Access межі в 1 Гб;

доцільне приєднання, якщо дані цього файлу часто змінюються користувачем.

У разі перенесення даних з іншого середовища MS Access копіює тільки дані таблиць, не вносячи інформацію про індекси, ключі та зв'язки між таблицями, тому після перенесення даних доводиться ще описувати проект.

Приєднання даних з інших баз здійснюють кнопкою "Зв'язок" на панелі інструментів або за допомогою команди **Файл – Зовнішні дані – Зв'язок.** Джерелами для приєднання можуть бути файли FoxPro, Paradox, dBase або таблиці з іншої бази Access.

### **Завдання для самодіагностики**

1. Створіть нову БД і помістіть у неї будь-які три таблиці з вашої індивідуальної бази даних.

2. Впровадьте будь-які дані, які відповідають сформульованим вами критеріям, із вашої індивідуальної бази даних у текстовий файл.

3. Виконайте експорт таблиці "Співробітники" з БД "Борей". Потім відкрийте в редакторі Write (він знаходиться в ОС Windows у групі "Аксесуари") отриманий файл і роздрукуйте його.

<span id="page-36-0"></span>4. Самостійно експортуйте таблицю "Постачальники" з БД "Борей" у формат Excel.

## **Тема 11. Макроси**

## **Завдання 8. Приклади макросів**

<span id="page-36-1"></span>**Мета** самостійної роботи – ознайомитися з особливостями розроблення макросів баз даних.

**Об'єкт** самостійної роботи – системи управління базами даних.

**Предметом є** об'єкт бази даних – макроси.

**Методи,** що використовуються для виконання самостійної роботи: аналіз і синтез.

**Місце і значення** самостійної роботи: це завдання виконується в межах вивчення теми "Макроси".

**Передбачений результат:** звіт із виконання завдання для самостійної роботи у вигляді презентації.

Макроси можуть міститися в об'єктах макросів (такі макроси іноді називають автономними) або ж впроваджуватися у властивості подій

форм, звітів і елементів управління. Впроваджені макроси стають частиною об'єкта або елемента управління. Об'єкти макросу відображаються в області навігації в групі "Макроси"; впроваджені макроси в ній не вказуються.

Кожен макрос складається з однієї або декількох макрокоманд.

У Microsoft Access макроси, приєднані до кнопок, текстових полів, форм і звітів, називаються макросами призначеного для користувача інтерфейсу. Це дозволяє відрізнити їх від макросів даних, які приєднуються до таблиць.

За допомогою макросів призначеного для користувача інтерфейсу можна автоматизувати ряд дій, таких як: відкриття іншого об'єкта, застосування фільтра, запуск операції експорту та багато інших завдань.

#### *Створення впровадженого макросу*

Ця процедура дозволяє створити макрос, впроваджений у властивість події об'єкта. Такі макроси не відображаються в області навігації, але їх можна викликати під час здійснення події, наприклад, завантаження або натискання кнопки.

Макрос стає частиною форми або звіту, тому впроваджені макроси рекомендується використовувати для автоматизації завдань, які ставляться до конкретної форми або звіту.

1. В області переходів клацніть правою кнопкою миші на форму або звіт, у які потрібно додати макрос, і виберіть команду "Режим макета".

2. Відкрийте панель властивостей клавішею <F4>.

3. Клацніть елемент керування або розділ, що містить властивість події, в який ви хочете впровадити макрос. Ви також можете вибрати елемент керування або розділ (або форму або звіт цілком) за допомогою списку "Можливий" вибір у верхній частині панелі властивостей.

4. В області задач "Сторінка властивостей" відкрийте вкладку "Подія" та натисніть поле властивості для події, яка має активувати макрос.

5. Натисніть кнопку "Побудувати". У діалоговому вікні "Будівник" переконайтеся, що обраний пункт "Макрос", а потім натисніть кнопку ОК. Відкриється конструктор макросів. Додайте макрокоманди в макрос.

На рис. 5 наведено вікно конструктора макросів зі списком макрокоманд.

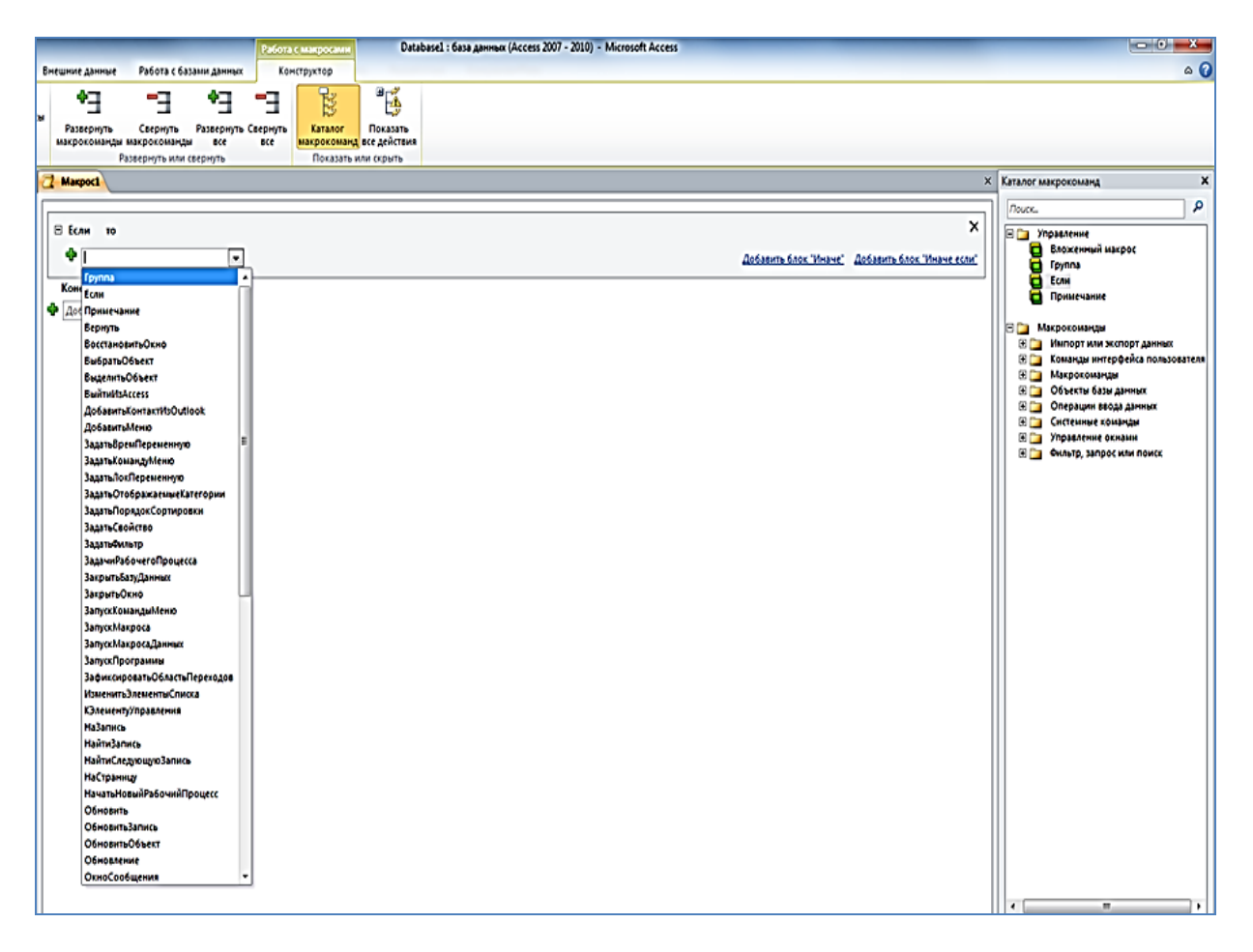

#### Рис. 5. **Вид конструктора макросів зі списком макрокоманд**

На рис. 6 наведено найпростіший макрос для відкриття форми.

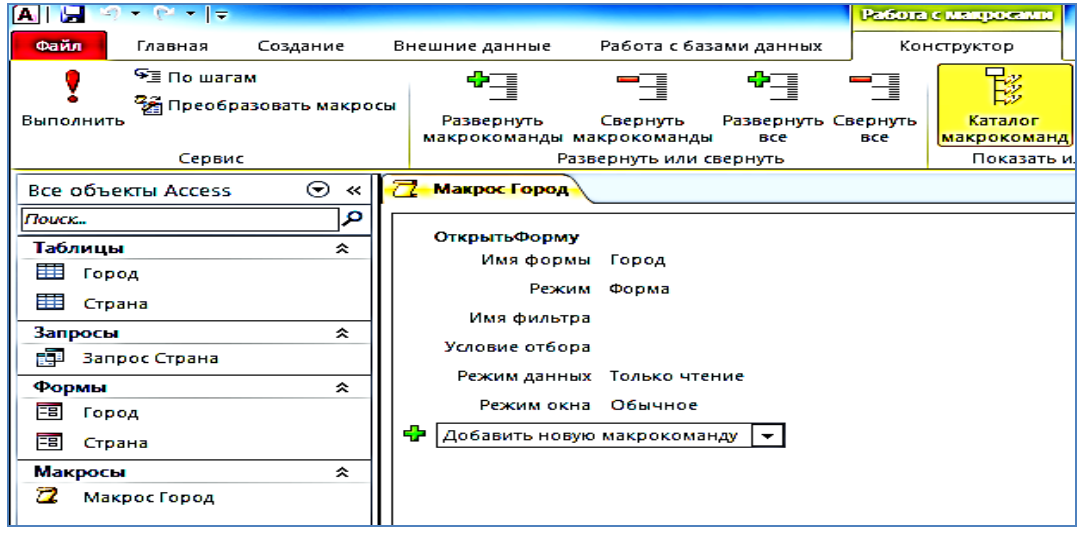

#### Рис. 6 . **Макрос для відкриття форми**

Макрос, наведений на рис. 7, перевіряє, чи не минув термін членства у клієнтів, порівнюючи значення дати в змінній ExpirationDate з поточною датою на системному годиннику комп'ютера.

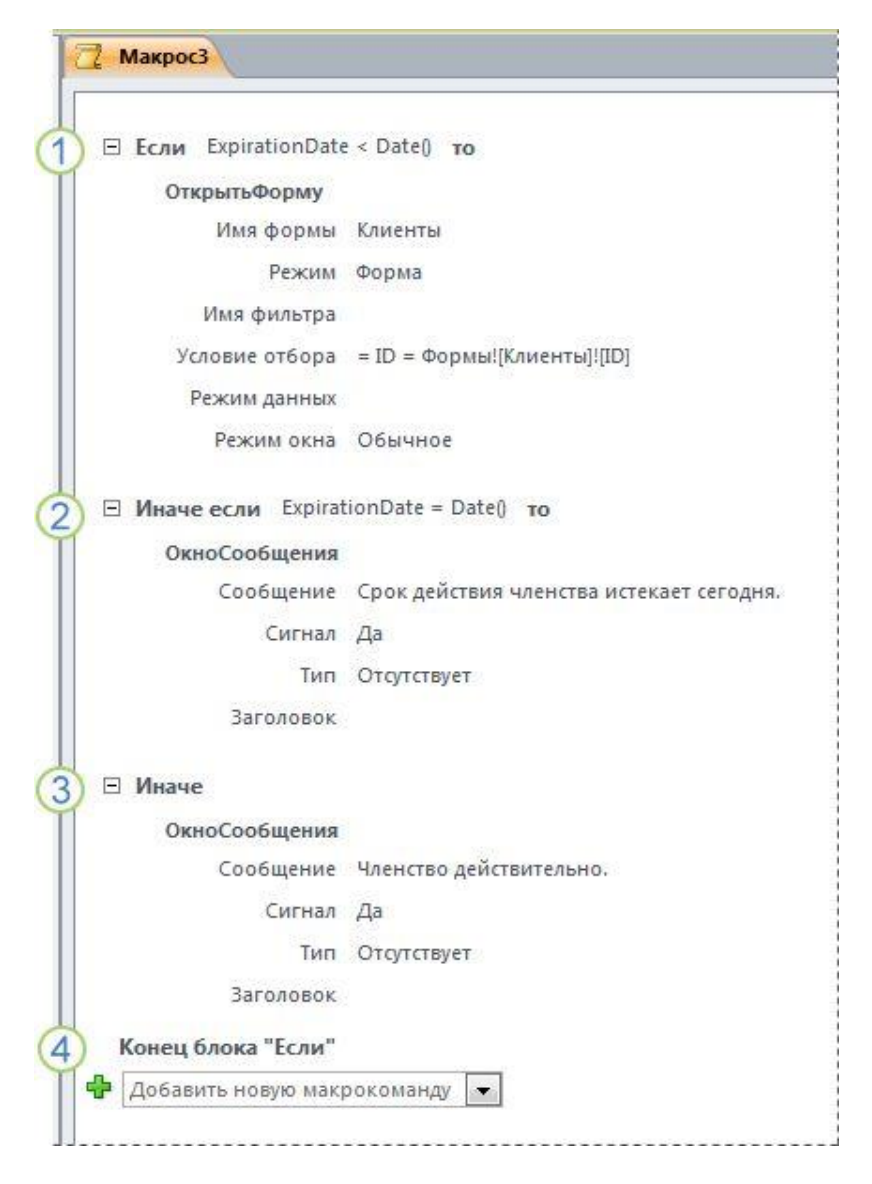

Рис. 7. **Приклад макросу з блоком "Якщо", "Інакше якщо" та "Інакше"**

Для додавання команди в макрос треба вибрати її зі списку або двічі клацнути на її назву в каталозі команд. Під час додавання команди в будівнику макросів з'являються додаткові параметри. Наприклад, під час додавання команди **Якщо** (**If**) стають доступні параметри, що дозволяють створювати складні вкладені умови.

#### **Завдання для самодіагностики**

1. Побудувати макрос, що відкриває звіт про номенклатуру товарів для БД "Борей".

2. Побудувати макрос, який видає інформацію про замовлення, термін виконання яких закінчився, але замовлення залишилися невиконаними.

3. Створити макрос, що експортує в Еxcel будь-яку таблицю за вашим вибором.

4. Створити кнопкову форму з полем "Пароль" і побудувати макрос, що дозволяє під час правильного введення пароля відкривати для перегляду і змін певну таблицю.

# <span id="page-40-0"></span>**Змістовий модуль 3 Альтернативне програмне забезпечення**

# <span id="page-40-1"></span>**Тема 12. Засоби колективної віддаленої роботи над текстовими документами**

## **Завдання 9. Огляд альтернативних офісних додатків**

<span id="page-40-2"></span>**Мета** самостійної роботи – ознайомитися з можливостями та технологіями організації оброблення документів за допомогою альтернативних офісних додатків.

**Об'єкт** самостійної роботи – текстові документи.

**Предмет** – функціонал та інструменти оброблення даних засобами офісних пакетів.

**Методи,** що використовуються для виконання самостійної роботи: аналіз і синтез.

**Передбачений результат:** звіт із виконання завдання для самостійної роботи у друкованому вигляді або у вигляді презентації.

Крім широко відомого пакета MS Office, існує ряд досить популярних альтернативних офісних додатків. До них відноситься пакет офісних програм OpenOffice для Windows для роботи з електронними документами. Він підтримує всі необхідні функції і формати файлів та пропонує безліч корисних інструментів і засобів.

Можливості OpenOffice:

управління документами, створеними в ОС Windows, Mac, Linux;

вбудована можливість створення презентацій, текстів, таблиць, формул;

редагування графіки на високому рівні;

контроль баз даних;

перевірка правопису;

можливість експорту документів у форматі PDF.

Пакет OpenOffice має такі переваги:

інтерфейс інтуїтивно зрозумілий;

програми мають відкритий вихідний код;

підтримується формат PDF без створення і редагування;

вбудовані додатки майже повністю компенсують пакет MS Office; присутній math редактор;

в наявності потужний текстовий і візуальний редактор HTML;

є текстовий редактор для роботи з документами форматів Word, Excel;

невисокі системні вимоги Apache OpenOffice;

можливість легко і швидко налаштувати панелі інструментів під власні уподобання;

випускається портативна версія продукту (працює без установки), що займає мінімум місця на жорсткому диску.

Іще один досить потужний та зручний альтернативний офісний пакет – LibreOffice – складається з декількох додатків, що відповідають за написання тексту, побудову таблиць, редагування формул і формування презентацій. Є вбудований графічний редактор, а також підтримка будь-яких поширених офісних форматів.

Можливості LibreOffice:

сучасний пакет офісних додатків для максимально ефективної і повноцінної роботи;

відкриття та створення електронних таблиць, а також графічний і текстовий редактор;

стабільні поновлення з офіційного сайту розробника;

хороші показники оптимізації з Windows 10;

нова версія LibreOffice отримала розширені функції управління базами даних;

підтримуються різні офісні формати, є вбудований редактор формул; якісне оброблення текстової інформації, робота з презентаціями та базами даних.

Переваги LibreOffice:

безкоштовна програма з відкритим вихідним кодом;

сучасний інтерфейс;

підтримується будь-яка актуальна операційна система Windows, а також Mac OS;

підтримує фактично будь-який текстовий, табличний, а також векторний і графічний формат файла;

відрізняється високою швидкістю роботи.

Недоліком можна вважати вимогливість пакета до ресурсів комп'ютера.

#### **Завдання для самодіагностики**

1. Завантажити векторне зображення і випробувати можливі засоби його редагування засобами OpenOffice Draw.

2. Створити звіт засобами OpenOffice Writer і навести в ньому порівняльну характеристику можливостей із редагування векторної графіки в середовищі OpenOffice з аналогічними можливостями засобами MS Office.

3. Створити презентацію засобами OpenOffice Impress і порівняти в ній можливості зі створення презентацій у середовищі OpenOffice та засобами MS Power Point.

## <span id="page-42-0"></span>**Тема 13. Електронні таблиці та форми онлайн**

### **Завдання 10. Засоби колективної роботи онлайн**

<span id="page-42-1"></span>**Мета** самостійної роботи – ознайомитися з основними засобами організації командної роботи над документами онлайн.

**Об'єкт** самостійної роботи – інформаційні технології.

**Предмет** – сервіси для організації колективної роботи онлайн.

**Методи,** що використовуються для виконання самостійної роботи: аналіз і синтез.

**Передбачений результат:** звіт із виконання завдання для самостійної роботи у вигляді презентації.

Сучасна організація праці в першу чергу командна. Створено велику кількість пакетів і додатків, що забезпечують різноманітні способи колективної взаємодії онлайн.

Перш за все це різні сервіси для колективної роботи над текстовими документами, таблицями, презентаціями. До них відноситься, наприклад, сервіс Word Online, що забезпечує зручну інтеграцію з усіма сервісами Microsoft, у тому числі з веб-версією Skype.

Word Online – це найвідоміший аналог Google Docs від компанії Microsoft. Сервіс у режимі онлайн пропонує всі базові можливості традиційного редактора Word. Панель інструментів аналогічна десктопній версії пакета. Сервіс дозволяє швидко надати доступ до документа іншим користувачам. Для роботи потрібно збереження файлу на OneDrive та обліковий запис Microsoft для всіх учасників.

Взагалі Office Online – це онлайн-пакет офісних додатків, який дозволяє користувачам створювати і редагувати файли, використовуючи полегшені веб-версії додатків Microsoft Office: Word, Excel, PowerPoint, OneNote. Крім цих додатків у пакет входять Sway, Outlook.com, OneDrive, додатки Люди і Календар. Корпоративна версія сервісу під назвою Office Web Apps Server може бути встановлена на приватні хмарні сховища разом із такими сервісами, як Microsoft SharePoint, Microsoft Exchange Server і Microsoft Lync Server.

Ще один популярний аналог офісних пакетів – онлайн-сервіс Zoho Writer. Він безкоштовно надає 5 ГБ пам'яті у фірмовій хмарі під усі документи і будь-які інші файли. Доступ до документа з правами на читання і редагування можна відправити на електронну пошту. Сервіс підтримує імпорт і експорт усіх основних типів файлів, а також швидку публікацію тексту в мережі Інтернет.

Zoho Writer – це один із сервісів хмарної платформи Zoho з дуже зручним і неперевантаженим інтерфейсом. Усі кнопки і панелі інструментів ховаються в бічному меню, доступ до нього здійснюється тільки під час натискання спеціальної кнопки. Таке рішення дозволяє не витрачати корисний простір у верхній частині екрана і повністю зосередитися на тексті, за винятком відволікаючих факторів.

Сервіс Документи Quip пропонує єдиний простір для командної роботи, охоплюючи загальні папки, файли і списки завдань. Це частина багатофункціонального онлайн-сервісу Quip, де прямо у вікні редагування тексту є живий чат для спілкування. З його допомогою обговорення можна вести без відриву від контексту, не перевантажуючи документ масою коментарів. Усі правки користувачів зберігаються в загальному журналі змін.

Сервіс Draft пропонує швидку реєстрацію та зручну інтеграцію з WordPress, Tumblr, Blogger та іншими платформами. Сервіс безкоштовний і призначений для спільної роботи над текстом, де кожен запрошений користувач працює зі своєю копією документа. Кнопки форматування і поля в ньому відсутні. Внесені правки автор може стверджувати або ж відхиляти. За необхідності можна повернутися до попередньої версії

тексту. Також доступний імпорт документів із хмарних сервісів, наприклад, Dropbox, Evernote, Box, Google Drive.

Крім того, існує ряд популярних систем для командної роботи над проектами. Вони допомагають вести обговорення, документи, завдання, розклад, збільшують ефективність роботи.

Наприклад, Worksection – це система управління проектами для бізнесу. Охоплює всі основні інструменти проектного менеджменту – планування проектів, контроль термінів, комунікацію, онлайн-дошку, вбудований тайм-трекер, звіти про виконані завдання, діаграму Ганта і календар.

Досить популярний сервіс YouGile є прикладом сучасної системи управління проектами і спілкування в команді. Його головна відмінність – організовує проектну діяльність команди за рахунок простого зручного чату в звичних онлайн-дошках. Це вдале поєднання Trello і Telegram, де кожне завдання – це окремий чат. Команда спілкується і постійно знайомиться з актуальними завданнями. Сервіс YouGile містить готові шаблони проектів. Він дозволяє здійснювати розсилку повідомлень із гнучкою системою фільтрації та підтримує делегування завдань різним співробітникам. Доступна веб-версія, мобільний додаток і десктоп-версія. Усі повідомлення дублюються на пошту, що дозволяє не пропускати важливі завдання.

#### **Завдання для самодіагностики**

1. Підготуйте презентацію з описом одного з онлайн сервісів для організації колективної роботи над презентацією.

2. Підготуйте презентацію з описом однієї з онлайн-дошок.

<span id="page-44-0"></span>3. Знайдіть і опишіть сервіс, що можна використати для колективної роботи над дизайном видання (наприклад, спільне розроблення афіші або каталогу).

# **Змістовий модуль 4 Управління CMS на базі WordPress**

## <span id="page-44-1"></span>**Тема 15. Розроблення веб-ресурсів на базі CMS**

### **Завдання 11. Класифікація CMS**

<span id="page-44-2"></span>**Мета** самостійної роботи – ознайомитися з основними ознаками класифікації та видами CMS.

**Об'єкт** самостійної роботи – засоби розроблення веб-ресурсів.

**Предмет** – системи управління контентом.

**Методи,** що використовуються для виконання самостійної роботи: аналіз і синтез.

**Передбачений результат:** звіт із виконання завдання для самостійної роботи у вигляді презентації.

CMS відповідає за управління вмістом сайту, охоплюючи контент і численні сервіси. Використання системи дозволяє розширити можливості поновлення і коригування майданчика.

Відповідно до ліцензійної політики CMS розділяють на:

відкриті CMS. Мають відкритий вихідний код, доступний користувачам для перегляду, редагування, вивчення і створення нового програмного забезпечення на його основі (наприклад, Wordpress, Drupal, Joomla);

пропрієтарні (або закриті) движки. Ці програми, переважно, платні – приватна власність їхніх правовласників і творців. Вихідний код таких движків закритий для вивчення, перегляду, модифікації та редагування (наприклад, Microsoft SharePoint Server, UlterSuite CMS, Site Sapiens ECMP).

За способом роботи розрізняють такі CMS:

з автономним обробленням даних, що призначені для створення статичних сайтів;

інтерактивні CMS, призначені для створення динамічних сайтів;

гібриди, які поєднують функції автономних та інтерактивних двигунів. За функціональністю розрізняють:

універсальні системи управління, призначені для створення широкого спектра веб-сайтів. Набір модулів таких систем покриває максимум можливостей сайту. Універсальні CMS підійдуть для традиційних корпоративних сайтів на різних рівнях електронного бізнесу. Універсальні системи управління мають просунуті засоби керування контентом і налаштування функціональності системи, можливість перевизначення атрибутів об'єктів сайту. Система надає засоби для розроблення нових сервісів і можливостей. Надаються розширені можливості АPI, наявність готових прикладних рішень, у тому числі за участю програмних продуктів третіх фірм. Особливістю таких CMS є наявність сертифікованої системи забезпечення безпеки – розмежування прав доступу до системи на внутрішньокорпоративному рівні. Звичайно надається кешування формованих динамічних сторінок. Пропускна здатність таких CMS не обмежена;

cпеціалізовані системи – CMS, що підтримують створення блогів, форумів, wiki-сайтів та інших профільних рішень. Їхня функціональність

"заточена" під вузький профіль застосування і має закінчений вигляд. Часто такі системи інтегровані з самим сайтом. Таким CMS властиві інтуїтивно зрозумілий інтерфейс, візуалізація і розширені можливості редагування. Звичайно є можливість зміни структури проекту – для створення найрізноманітніших сайтів. Спеціалізовані CMS сумісні з різними програмно-апаратними платформами. Вони мають можливість підключення додаткових модулів як від розробника, так і прикладного програмного забезпечення. Пропускна здатність таких CMS залежить від апаратного забезпечення.

#### **Запитання та завдання для самодіагностики**

1. Чому найбільш популярними на сьогодні є CMS із відкритим кодом?

2. Для чого призначені спеціалізовані CMS? Наведіть приклади таких СМС і опишіть їхні можливості.

3. Підготуйте презентацію з описом структури, функціонала і сфери застосування однієї зі спеціалізованих CMS.

4. Які CMS, на вашу думку, доцільно використовувати в сфері видавничо-поліграфічної діяльності? Обґрунтуйте вашу відповідь.

# **Тема 16. Застосування CMS WordPress**

## <span id="page-46-1"></span><span id="page-46-0"></span>**Завдання 12. Критерії вибору CMS для прикладних завдань поліграфічно-видавничої справи**

**Мета** самостійної роботи – ознайомитися з основними критеріями вибору CMS для поліграфічно-видавничої справи.

**Об'єкт** самостійної роботи – системи управління контентом.

**Предмет** – функції CMS та вимоги до них.

**Методи,** що використовуються для виконання самостійної роботи: аналіз і синтез.

Існує велика кількість критеріїв вибору CMS, можливо, у деяких випадках вони будуть навіть взаємовиключними. У цьому випадку користувачі мають самостійно визначити пріоритети та проранжувати критерії вибору. Вибір зазвичай залежить від прикладної сфери застосування, розміру цільової аудиторії та завдань, які стоять перед створюваними веб-ресурсами.

До множини критеріїв вибору CMS можна віднести:

легкість і гнучкість установки й налаштування;

зручність і функціональність панелі адміністрування;

зрозумілий візуальний інтерфейс, зручний вбудований текстовий редактор;

необхідну функціональність;

відповідність виділеному бюджету, наявність некомерційної, безкоштовної версії;

простоту освоєння й адміністрування;

відкритість коду і можливість самостійно розширювати функціонал;

можливість додавати платні та безкоштовні бібліотеки і розширення; багатомовність;

роботу техпідтримки;

технічні, системні вимоги та вимоги до хостингу;

безпеку використання і зберігання інформації, стійкість і надійність системи;

здатність CMS витримувати пікові навантаження;

наявність великої кількості безкоштовних шаблонів дизайну оформлення і модулів;

підтримку колективної роботи;

частоту оновлюваності системи;

SEO-функціонал, "дружність" для пошукового просування, хорошу взаємодію з пошуковими системами, відсутність дублів сторінок, можливість інтеграції з системами веб-аналітики;

швидкість завантаження і відображення контенту за запитом;

потенціал розширення можливостей у майбутньому.

Веб-сайти сьогодні – це один із потужних інструментів вирішення бізнес-завдань. CMS допомагає сайтам вирішувати ці завдання ефективніше. За визначенням CMS має полегшувати процес управління сайтом і скорочувати витрати на його підтримку. Однак сучасний тренд на ринку CMS – полегшувати також і процес створення сайту.

CMS своїм народженням були покликані спростити життя власникам сайтів. Із появою CMS у клієнта з'явилася можливість самостійно управляти сайтом, відпала необхідність довіряти управління сторонній компанії-розробнику або наймати дорогого фахівця з технічними знаннями, націленого на вирішення тільки одного завдання – оновлення сайту. З наявністю зручною та зрозумілої CMS сайтом може керувати

будь-який співробітник компанії, який не має спеціальних знань і навичок, а за невеликого обсягу поновлення немає необхідності виділяти під управління сайтом окрему штатну одиницю. Тому обґрунтований вибір CMS є важливим кроком, що матиме значні наслідки.

#### **Завдання для самодіагностики**

1. Розставте всі запропоновані критерії за ступенем значущості під час вибору СМS для мультимедійної студії, виберіть серед них 10 із найбільш високим рангом.

2. Додайте три самостійно сформульованих критерії.

3. Виберіть будь-яку СМS, що не входить у топ-5 за популярністю, і оцініть її за обраними вами критеріями.

4. Зробіть висновки про те, чи годиться ця СМS для вирішення завдань у сфері видавничо-поліграфічної діяльності. Оформіть відповідь у вигляді міні-презентації на цю тему.

# **Рекомендована література**

#### **Основна**

<span id="page-48-1"></span><span id="page-48-0"></span>1. Васильев А. А. Microsoft Office 2010. Самоучитель / А. А. Васильев, Ю. А. Стоцкий, И. С. Телина. – Санкт-Петербург : Питер, 2011. – 425 с.

2. Інформатика. Комп'ютерна техніка. Комп'ютерні технології : навч. посіб. / за ред. О. І. Пушкаря. – Київ : Видавничий центр "Академія", 2007. – 704 с.

3. Лабораторний практикум з інформатики та комп'ютерних технологій : навч. посіб. / за ред. О. І. Пушкаря. – Харків : ВД "Інжек", 2009. – 424 с.

### **Додаткова**

<span id="page-48-2"></span>4. Гурвиц Г. А. Microsoft Access 2010. Разработка приложений на реальном примере / Г. А. Гурвиц. – Санкт-Петербург : Изд-во БХВ-Петербург, 2010. – 486 с.

5. Інформатика та комп'ютерна техніка (розділ "Проектування баз даних"). Конспект лекцій для студентів усіх спеціальностей всіх форм навчання. Ч. 1 / уклад. О. Б. Бережна, Ю. А. Сисоєва. – Харків : Вид. ХНЕУ, 2005. – 44 с.

6. Кузин А. В. Базы данных : учеб. пособ. для студ. высш. учеб. заведений / А. В. Кузин, С. В. Левонисова. – Москва : Academia, 2008. – 242 с.

7. Методические рекомендации к лабораторным работам по курсу "Информатика и компьютерная техника". Работа с базами данных в среде СУБД Microsoft Access для студентов специальностей 7.050108, 7.050201 всех форм обучения / сост. Е. Б. Бережная, М. В. Бутов. – Харьков : Изд. ХГЭУ, 2005. – 36 с.

8. Мюррей К. Первый взгляд на Office 2010 / К. Мюррей. – Москва : Microsoft, 2010. – 202 с.

9. Основы информационных технологий / под ред. В. В. Шкурко. – Минск : ГУО "Институт подготовки научных кадров Национальной академии наук Беларуси", 2010. – 253 с.

10. Румянцева Е. Л. Информационные технологии : учеб. пособ. / Е. Л. Румянцева, В. В. Слюсарь. – Москва : ИД "ФОРУМ", ИНФРА-М, 2013. – 256 с.

## **Інформаційні ресурси**

<span id="page-49-0"></span>11. Белоус М. NAS – обзор домашних и офисных хранилищ данных [Электронный ресурс] / М. Белоус. – Режим доступа : http://www.gazeta.ru/tech/2013/04/19\_a\_5261993.shtml#.

12. Более 40 советов от Google Docs: как стать продвинутым пользователем [Электронный ресурс]. – Режим доступа : [https://medium.](https://medium/) com/@interweb/более-40-советов.

13. Воропай А. Создание Web-сайта на базе WordPress CMS [Электронный ресурс] / А. Воропай. – Режим доступа : http://www.ibm.com /developerworks/ru/library/os-wordpress/index.html.

14. Обзор: Топ-5 онлайн сервисов для создания презентаций [Электронный ресурс]. – Режим доступа : http://www.webdesignmagazine.ru/ design/obzor-top-5-onlajn-servisov-dlya-sozdaniya-prezentatsij/.

15. Первые шаги в WordPress [Электронный ресурс]. – Режим доступа : [http://codex.wordpress.org/Первые\\_шаги\\_с\\_WordPress.](http://codex.wordpress.org/Первые_шаги_с_WordPress)

16. Путеводитель по облачным офисам. Часть 1: Google Docs [Электронный ресурс]. – Режим доступа : [http://www.ixbt.com/soft/google](http://www.ixbt.com/soft/google-docs.shtml)[docs.shtml.](http://www.ixbt.com/soft/google-docs.shtml)

17. Руководство по поисковой оптимизации для начинающих [Электронный ресурс]. – Режим доступа : http://static.googleusercontent. com/media/www.google.ru/ru/ru/intl/ru/webmasters/docs/search-engine-optimizationstarter-guide-ru.pdf.

18. Слуцкий С. Preziнтации: как сделать презентацию в Prezi / С. Слуцкий [Электронный ресурс]. – Режим доступа : http://esprezo.ru/ prezintacii-kak-sdelat-prezentaciyu-v-prezi/.

19. Совместное редактирование документов [Электронный ресурс]. – Режим доступа : http://www.onlineprojects.ru/tags/sovmestnoe\_redaktirovanie\_ dokumentov/.

20. Специализированный комп'ютер : Большая энциклопедия нефти и газа [Электронный ресурс]. – Режим доступа : <http://www.ngpedia.ru/> id100595p1.html.

21. Топ 10: редакторы документов [Электронный ресурс]. – Режим доступа : [http://www.livebusiness.ru/tools/docs/.](http://www.livebusiness.ru/tools/docs/)

# **Зміст**

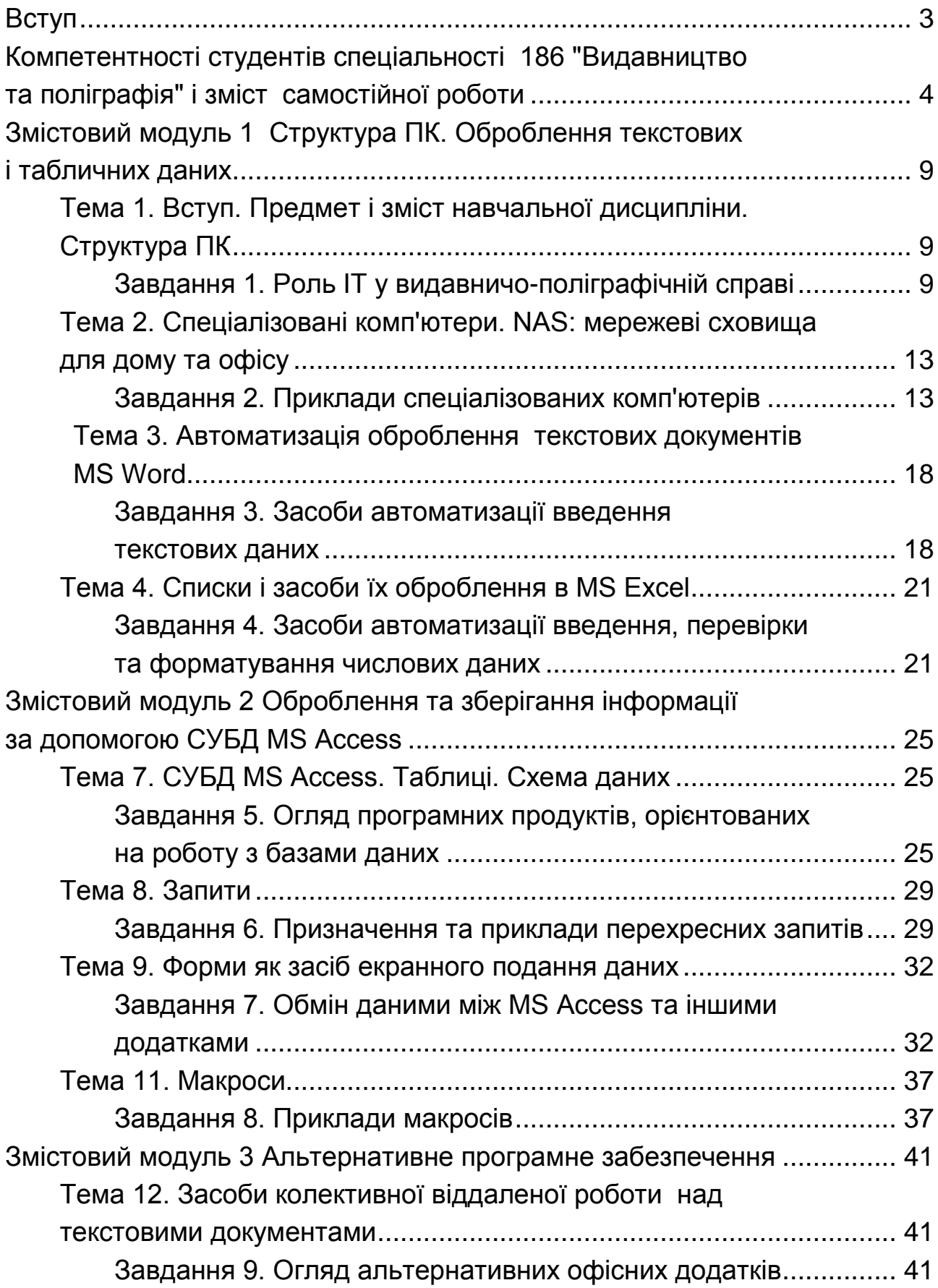

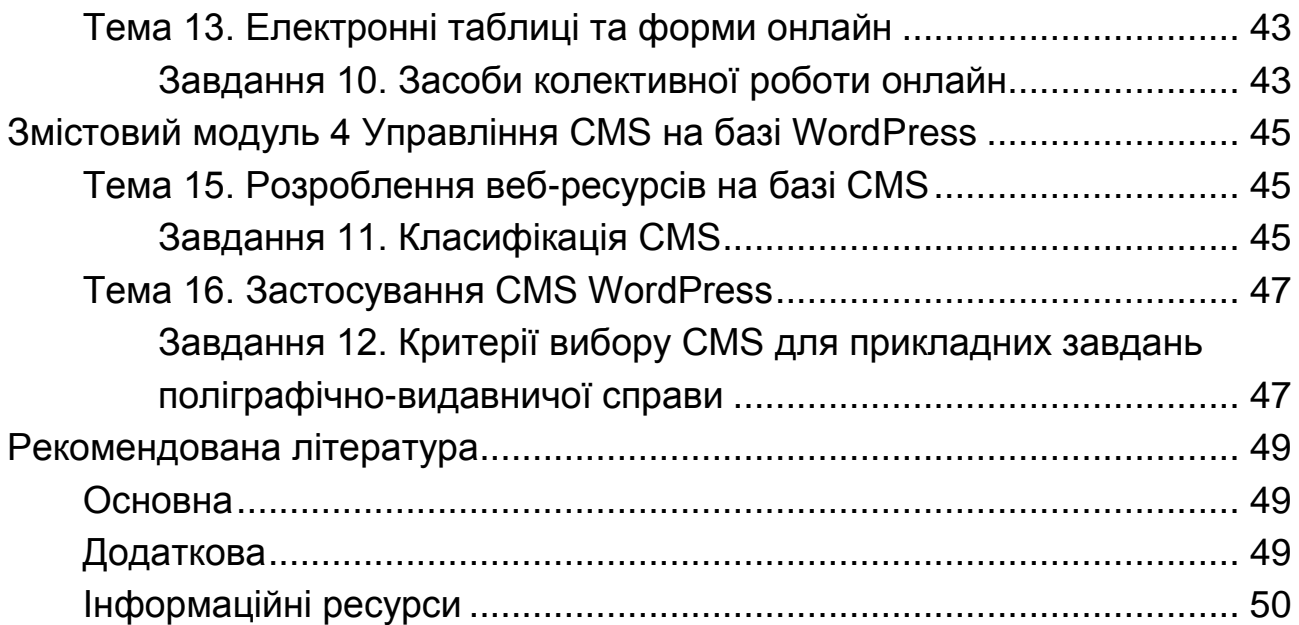

НАВЧАЛЬНЕ ВИДАННЯ

# **ІНФОРМАТИКА І КОМП'ЮТЕРНА ТЕХНІКА**

# **Методичні рекомендації до самостійної роботи студентів спеціальності 186 "Видавництво та поліграфія" першого (бакалаврського) рівня**

*Самостійне електронне текстове мережеве видання*

## Укладач **Бережна** Олена Борисівна

Відповідальний за видання *О. І. Пушкар* 

Редактор *В. Ю. Степаненко*

Коректор *В. Ю. Степаненко*

План 2019 р. Поз. № 99 ЕВ. Обсяг 54 с.

Видавець і виготовлювач – ХНЕУ ім. С. Кузнеця, 61166, м. Харків, просп. Науки, 9-А

*Свідоцтво про внесення суб'єкта видавничої справи до Державного реєстру ДК № 4853 від 20.02.2015 р.*